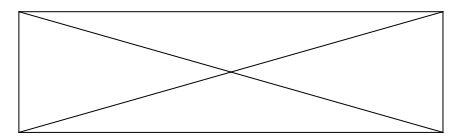

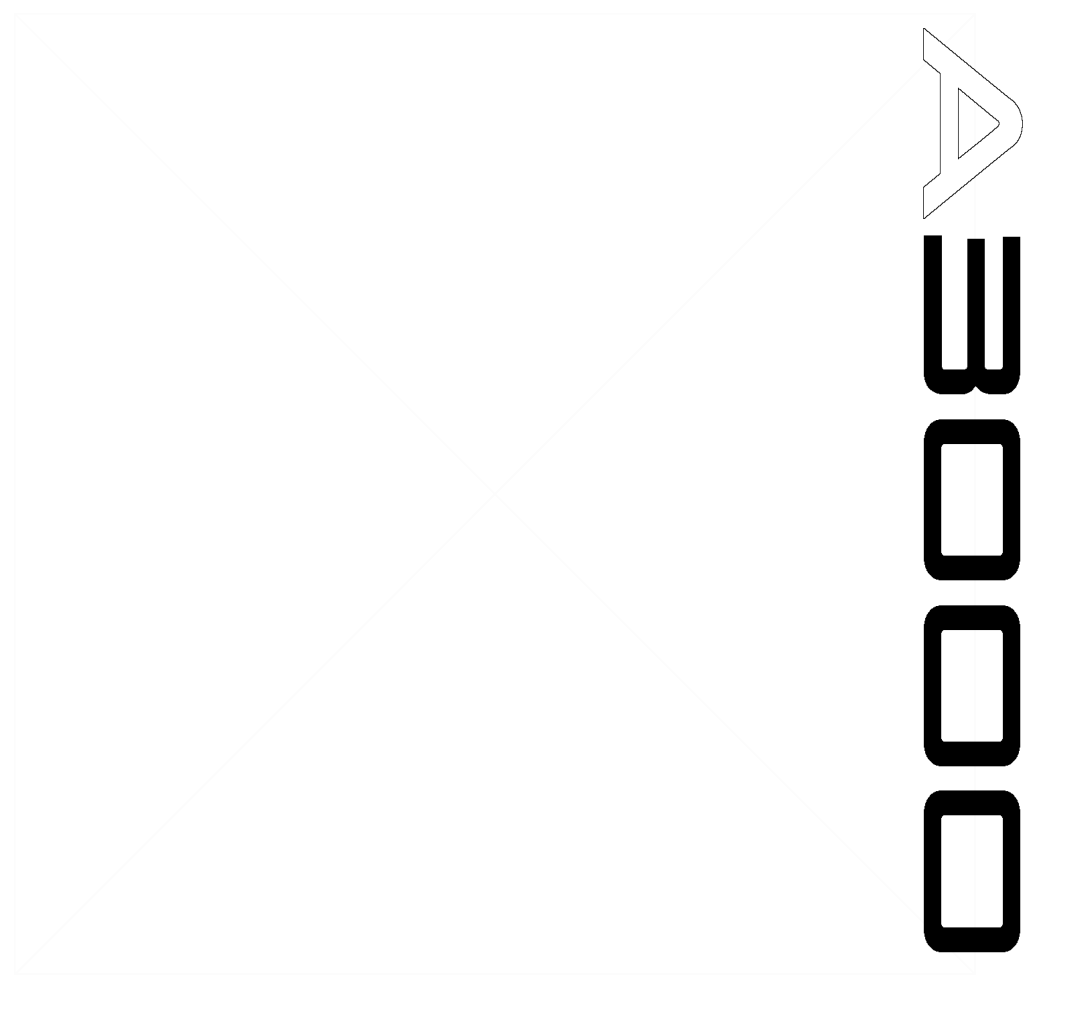

# **CAMPIONATORE PROFESSIONALE**

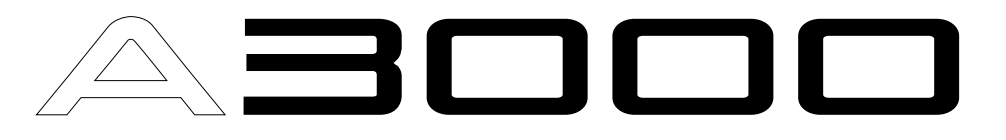

# **Guida di Implementazione alla Versione 2**

# **Uso di questa Guida di Implementazione**

Questa guida illustra le nuove caratteristiche e le modifiche operative introdotte con la Versione 2 del campionatore professionale Yamaha A3000. Usate la guida come supplemento al manuale di istruzioni, basato sulla Versione 1.

## **Note**

- Questa guida utilizza i seguenti due simboli per indicare le pagine di riferimento.
	- ☞ ✗ Fa riferimento ad una pagina del Manuale di Istruzioni.
	- $\rightarrow$  XX Fa riferimento ad una pagina della presente Guida di Implementazione.
- Le illustrazioni e le videate LCD riportate nella presente guida hanno solo scopo didattico e potrebbero differire da quelle visualizzate sullo strumento.

## **Importanti informazioni circa l'acquisto delle SIMM di espansione per l'A3000**

L'A3000 non supporta tutte le SIMM in commercio. Prima di acquistare le SIMM, consultate il vostro rivenditore Yamaha o un distributore Yamaha autorizzato. Yamaha non si assume alcuna responsabilità per eventuali malfunzionamenti delle SIMM.

Tipo di SIMM e relativa configurazione.

- E' necessario usare SIMM a 72-pin con tempo di accesso di 70ns o inferiore. La capacità del modulo SIMM può essere di 4MB, 8MB, 16MB o 32MB. L'A3000 é progettato per l'utilizzo con SIMM da 32-bit ma può installare anche SIMM da 36-bit (tipo parity).
- Quando acquistate le SIMM, assicuratevi che non utilizzino più di 18 chip di memoria per modulo. (Le SIMM con più di 18 chip non funzionano correttamente sull'A3000).
- Le SIMM devono essere installate in coppie: potete installare sia due, sia quattro SIMM. Entrambi i moduli di una coppia, devono avere la medesima capacità di memoria.
- L'A3000 é dotato di 2MB di memoria di campionamento ed é in grado di raggiungere 128MB di memoria. Se aggiungete una coppia di SIMM da32MB, ad esempio, aumentate la memoria di campionamento disponibile fino ad un totale di 66MB (2 + 32x2). Se installate quattro SIMM da 32MB, la memoria di campionamento raggiunge i 128MB (e i 2MB originali vengono disabilitati).
- Yamaha consiglia di acquistare SIMM conformi allo standard JEDEC\*. Ricordate comunque che la conformità a tale standard non garantisce che le SIMM funzionino correttamente con l'A3000. \* JEDEC (Joint Electron Device Engineering Council) imposta gli standard per le configurazioni dei terminali di apparecchiature elettroniche.

La riproduzione di software protetto da copyright per scopi diversi da quello dell'utilizzo personale, é illegale.

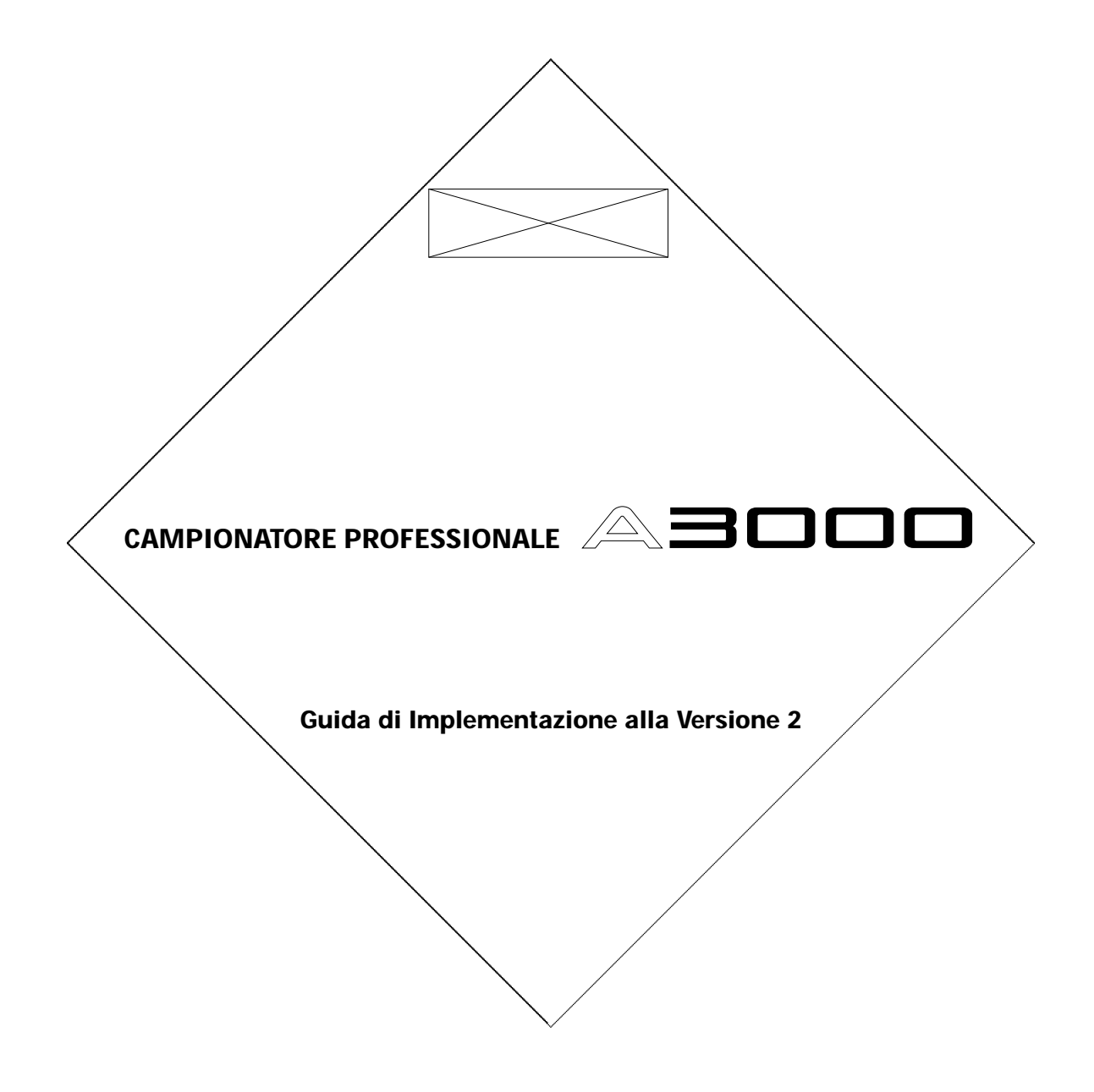

Grazie per avere acquistato la Versione 2 del campionatore professionale Yamaha A3000. Questa nuova versione offre ancora più funzioni rispetto alla precedente. La Versione 2 dell'A3000 dispone di funzioni uniche, adatte a svariate applicazioni musicali professionali.

Leggete attentamente questa guida per maggiori informazioni circa le nuove funzioni della Versione 2. Conservatela insieme al manuale di istruzioni dell'A3000 per qualsiasi futuro riferimento.

# **Sommario**

## **Capitolo 1 Nuove Funzioni**

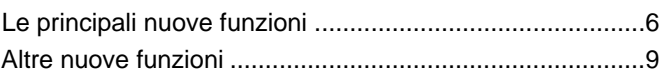

# **Capitolo 2 Implementazioni**

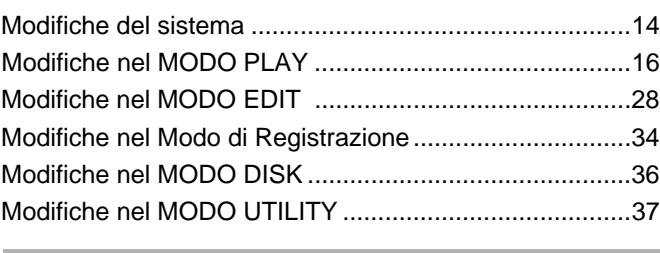

## **Appendice**

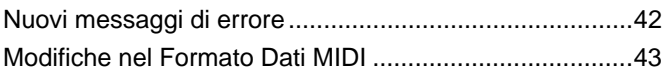

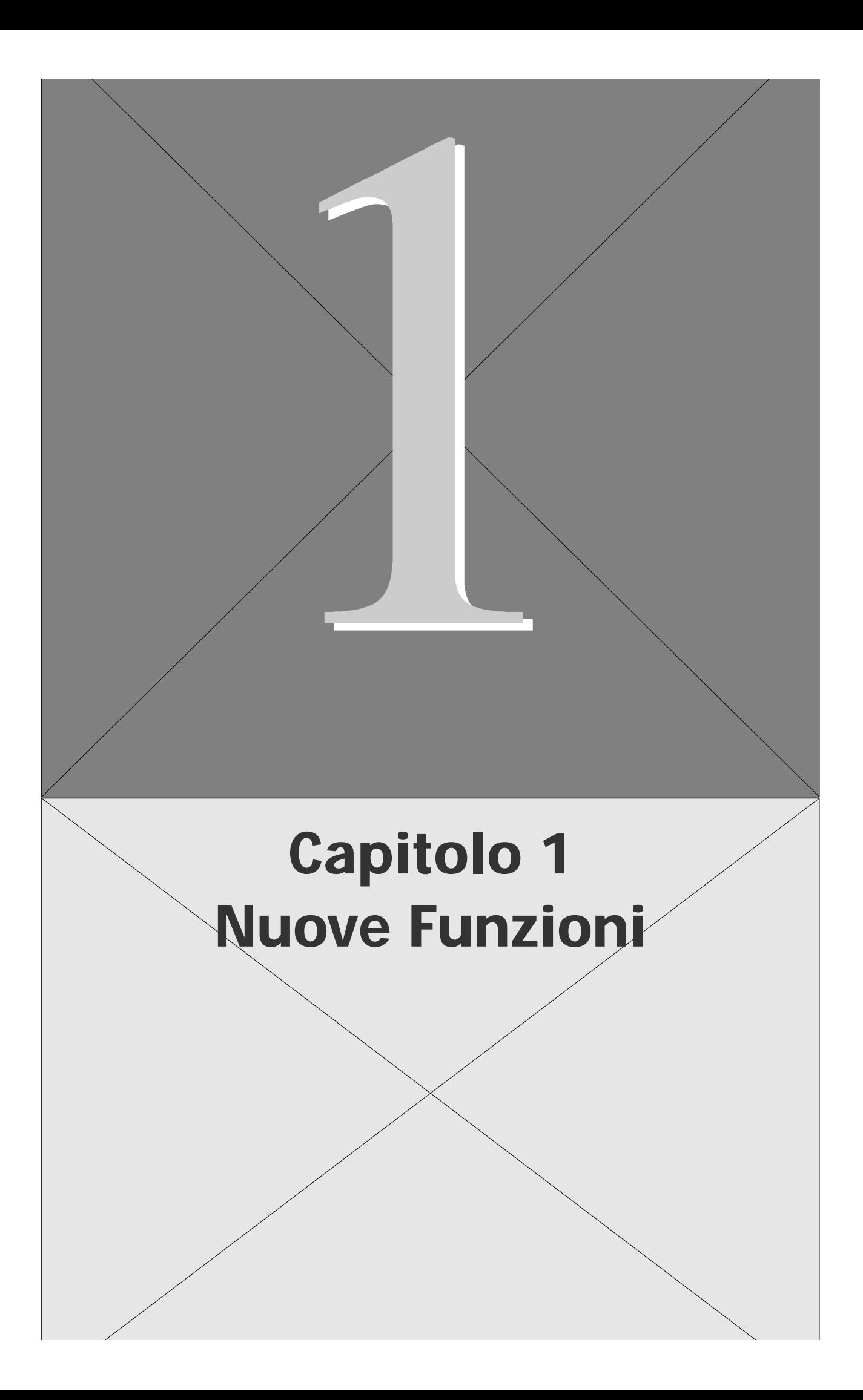

# **Le principali nuove funzioni**

Questa sezione riassume le più importanti modifiche introdotte con la Versione 2. Per informazioni dettagliate circa queste funzioni, consultate le pagine qui indicate.

## **Funzioni relative alla produzione del suono**

La Versione 2 include molte nuove impostazioni relative al suono: nuovi filtri, nuovi LFO, nuove impostazioni di effetti, etc. Ricordate che queste impostazioni sono valide solo su apparecchiature implementate con la Versione 2. I campioni e i programmi che utilizzano queste funzioni potrebbero non essere riprodotti correttamente se trasferiti su un'apparecchiatura Versione 1.

## **Dieci nuovi tipi di filtro** → **32**

La Versione 2 aggiunge dieci nuovi tipi di filtro: LowPass3, Peak1, Peak2, 2Peaks, 2Dips, DualLPFs, LPF+Peak, DualHPFs, HPF+Peak e LPF+HPF. Potrete quindi disporre di un totale di 16 tipi di filtro per variare ulteriormente il suono.

## **Program LFO (LFO di programma)** → **26, 27**

Un nuovo program LFO (low frequency oscillator) consente di modulare i parametri di programma e il suono di tutti i campioni all'interno del programma. Program LFO può essere comandato dal clock MIDI esterno e vi consente così di controllare in tempo reale la frequenza LFO.

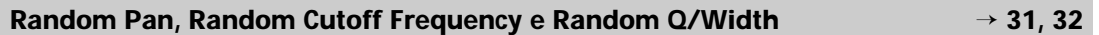

E' possibile impostare una variazione casuale di pan, filter cutoff frequency e filter Q/Width in modo che il tono e la posizione del suono cambino ad ogni nota.

## **Uso di Note Number e Velocity come "Controller" Standard** → **25, 33**

Effettuate le impostazioni così che i parametri selezionati cambino valore in modo dinamico in base all'intonazione e alla forza delle note prodotte.

## **Più ampia gamma di parametri Controller** → **25, 33**

La Versione 2 aumenta il numero di parametri controllabili dai controller. A livello di programma, la Versione 2 aggiunge profondità di effetto e profondità di program-LFO. A livello di campionamento, la Versione 2 aggiunge livello del filtro EG, distanza della frequenza di cutoff e guadagno del filtro.

#### **Mandata effetti ad uscite assegnabili** → **24**

Sulla Versione 1, solo le uscite principali potevano produrre il suono in arrivo dal circuito effetti. Con la Versione 2 é possibile trasmettere gli effetti da tutte le uscite dell'A3000: uscite principali, assegnabili e digitali.

## **Mandata effetti ad uscite assegnabili** → **24**

La Versione 2 offre nuovi modi per configurare i tre blocchi effetti:  $1/2 \rightarrow 3$  e  $1 \rightarrow 2 \leftarrow 3$ .

## **Implementazioni operative**

## **Easy Editing ancora più semplice** → **24**

La Versione 2 raggruppa i parametri Easy Edit in otto pagine, facilitandone così l'individuazione e l'impostazione. Aggiunge inoltre tre nuovi parametri: cutoff-frequency distance, filter gain e AEG decay rate.

## **Reset del valore premendo la manopola** → **14**

Grazie alla nuova versione é possibile resettare su 0 istantaneamente qualsiasi parametro, premendo la manopola. Per tornare all'impostazione originale sarà sufficiente premere di nuovo la manopola. Questa funzione consente di confrontare facilmente i suoni prodotti con due diverse impostazioni.

### **Selezione del campione ruotando la Manopola 1** → **14**

Sulla Versione 1, la manopola (knob) 1 era usata solo per cambiare pagina. Sulla Versione 2, invece, é possibile scegliere tra la funzione di cambio pagina e la funzione di selezione del campione. Quest'ultima vi consente di cambiare velocemente i campioni mentre lavorate sulle videate di editing. Ogni volta che cambiate il campione, il nome del nuovo campione viene visualizzato per qualche istante sulla videata.

### **Funzioni di inserimento caratteri ancora più avanzate** → **15**

Il nuovo buffer é in grado di contenere quattro nomi anziché uno. La videata di inserimento caratteri (character-entry) offre la nuova funzione CAPS (alterna tra lettere maiuscole e minuscole) e la funzione JUMP (per passare direttamente a locazioni diverse nell'elenco alfanumerico).

#### **Operazioni MIDI-to-Sample più sofisticate** → **16, 40**

La funzione MIDI-to-Sample vi consente di modificare il campione in fase di editing, suonando delle note su una tastiera esterna. La Versione 2 migliora notevolmente questa funzione.

#### **Salvataggio dati su più FDs** → **14**

Sulla Versione 1, i salvataggi su floppy disk erano limitati alla capacità del disco. La Versione 2, invece, consente di salvare i dati su più dischi e di eseguire così salvataggi illimitati di dati.

#### **Migliore supporto hard disk** → **15**

La Versione 2 supporta hard-disk di un massimo di 8GB (con partizioni di 1GB). Grazie a ciò, l'accesso al disco é molto più veloce rispetto alla Versione 1.

### **Migliore supporto per dati di altre marche** → **36**

Con la Versione 2 é migliorata la compatibilità con CD-ROM e hard disk progettati per campionatori di altre marche.

# **Nuove funzioni di editing**

## **DIVIDE LOOP** → **20**

Taglia automaticamente la sezione loop di un campione esistente e posiziona le varie porzioni sulla tastiera per consentirvi di suonarle in qualsiasi ordine. Ideale per generare nuove variazioni di intermezzi.

## **REMIX LOOP** → 30

Un modo semplice per creare nuovi intermezzi: taglia la sezione del loop di un campione esistente, esegue le regolazioni necessarie e riarrangia le porzioni. Continuate l'operazione finché non ottenete il risultato ottimale e memorizzate poi il nuovo loop come nuovo campione.

## **Stereo-to-Mono Sample Copy** → **18**

Ora é possibile riprodurre un campione stereo come campione monofonico, sia mixando entrambe le tracce, sia conservando solo una delle tracce.

## **ARRANGE PROGRAM e ARRANGE SAMPLE BANK** → 18, 19<br>
→ 18, 19

Questi nuovi comandi riposizionano automaticamente i campioni all'interno del programma o del banco campioni selezionato. I campioni sono posizionati su tasti consecutivi della tastiera.

## **MOVE**  $\rightarrow$  20

Questo nuovo comando sposta i campioni da un programma in un banco campioni, da un banco campioni in un programma o da un banco campioni in un altro. L'opzione "freeze" vi consente di trasferire le impostazioni easy edit del progrmma (o le impostazioni di banklevel del banco) nei campioni in modo che quando questi si spostano, portino con sé tali informazioni.

# **Altre nuove funzioni**

Le tre pagine seguenti illustrano altre nuove funzioni. Alcune di queste aumentano il vostro controllo creativo, mentre altre semplificano soltanto le operazioni. Ancora una volta, per maggiori informazioni, vi invitiamo a consultare le pagine indicate.

# **Modo PLAY**

- Ora potete selezionare la copia di destinazione direttamente dalla pagina Copy COM-MAND  $(\rightarrow 17)$ .
- La pagina SETINIT ora vi consente di scegliere, come default di programma, le attuali impostazioni di programma o altre impostazioni preset dell'A3000. (La selezione delle impostazioni della fabbrica - default - non era disponibile sulla Versione 1). (→17).
- Il nuovo comando EXPORT vi consente di salvare i campioni su floppy disk in formato AIFF.  $(\rightarrow 22)$ .
- Il nuovo comando "Freeze Program" trasferisce le impostazioni easy-edit del programma nei campioni del programma e nei banchi campione. (→22)
- La manopola 5 della pagina PLAY | SAMPLE SmpSel ora dispone di quattro operazioni: SAVE (salvataggio di campione o banco), NEWBNK (creazione di banco), DELETE (cancellazione di campione o banco) e DUPL (duplicazione di campione o banco).  $(\rightarrow 23)$ .
- Le pagine di setup di program-effect (programmazione effetti) ora includono nuove impostazioni relative alla profondità e alla destinazione di uscita dell'effetto. (→24).
- Ora é possibile selezionare la conversione esponenziale dei valori di control change in ingresso (la Versione 1 consentiva solo la conversione lineare). (→25).
- In condizioni standard, la nota inizia a suonare alla ricezione di un messaggio di Note-On e termina alla ricezione di un messaggio di Note-Off. La Versione 2 vi consente di modificare l'operazione in modo che i messaggi di Note-Off vengano ignorati ed ogni nuovo messaggio di Note-On interrompa automaticamente il precedente Note-On.  $(→26).$

## **Modo EDIT**

- Ora é possibile impostare il tipo di curva per i crossfade di loop. (→28).
- Ora la pagina SETINIT vi consente di scegliere come default del campione, sia le attuali impostazioni del campione sia le impostazioni dell'A3000 regolate dalla fabbrica. (La selezione delle impostazioni della fabbrica non era possibile sulla Versione 1). (→29).
- Il nuovo comando "Freeze Sample Bank" trasferisce le impostazioni di un "bank" direttamente nei campioni contenuti nel bank stesso. (→29).
- Gli address di loop-start e loop-end ora vengono conservati dopo il ricampionamento.  $(→28)$ .
- Un nuovo comando "Copy Parameters" vi consente di copiare le impostazioni di parametro da un campione o banco in un altro.  $(\rightarrow 29)$ .
- La manopola 5 della pagina EDIT | MAP/OUT KeyRnge, ora vi consente di impostare il valore del tasto basso o del tasto alto in modo che equivalga (e sia fisso) all'impostazione della tonalità originale. (→31).
- Il parametro velocity sensitivity (sensibilità alla dinamica), della pagina Velocity Range, ora accetta le impostazioni da -127 a +127 (sulla Versione 1 l'estensione era da -63 a +63). (→31).
- Ora é possibile selezionare la conversione esponenziale dei valori di control change in ingresso (sulla Versione 1 era disponibile solo la conversione lineare). (→33).
- L'impostazione Coarse tune sulla pagina EDIT |MAP/OUT Pitch ora é abilitata anche per i banchi campioni.

# **Modo RECORDING**

- Ora sulle pagine "recording standby" e "recording-in-progress" appare un level meter (metro di livello). (→34).
- Una nuova funzione PAUSE vi consente di sospendere temporaneamente l'operazione quando state registrando una serie di campioni. (→34).
- E' possibile impostare l'A3000 in modo che posizioni le serie di campioni da voi registrati, in un singolo banco campioni.  $(\rightarrow 34)$ .
- La pagina REC | SETUP KeyRnge include un nuovo parametro Map. Se impostate il parametro su auto, l'A3000 riposizionerà (rimapperà) automaticamente i campioni registrati.  $(–35)$ .
- Il parametro width é stato aggiunto alla pagina degli effetti di registrazione. (→35).
- L'impostazione di monitor on/off, ora é memorizzata nella memoria tampone e non andrà quindi perduta alla disattivazione dello strumento. (→35).

## **Modo DISK**

- Per i floppy disk é ora disponibile la funzione di formattazione veloce: "Quick". (→36).
- I nomi di campioni, sequenze, volume e dei file importati, sono ora visualizzati in ordine alfabetico.

# **Modo UTILITY**

- Un nuovo comando "Create Oscillators" genera automaticamente forme d'onda base come quadra, sinusoidale, etc. (→37).
- La manopola 5 della pagina UTILITY | SEQUENCE SeqSel dispone di tre operazioni: NEW (creazione di una nuova sequenza), SAVE (salvataggio di sequenza) e DELETE (cancellazione di sequenza). (→37).
- Se iniziate a registrare una sequenza che contiene già dei dati, l'A3000 vi chiederà conferma prima di sostituire i dati originali. (→38).
- Il pulsante ASSIGNABLE ora supporta due operazioni aggiuntive: abilita/ disabilita MIDIto-Sample e abilita/ disabilita i controller a manopola e i pulsanti funzione. (→38).
- La funzione SYSTEM include una nuova pagina di setup del pulsante AUDITION. (→39).
- Ora é possibile impostare i pulsanti Mode e Function in modo che operino indipendentemente (potete così premere i pulsanti in qualsiasi ordine quando navigate nella matrice). (→39).
- La pagina di memory status (stato della memoria), ora visualizza sia la memoria disponibile sia la memoria totale. (→39).
- La Versione 2 é dotata di una maggior quantità di memoria di parametro.

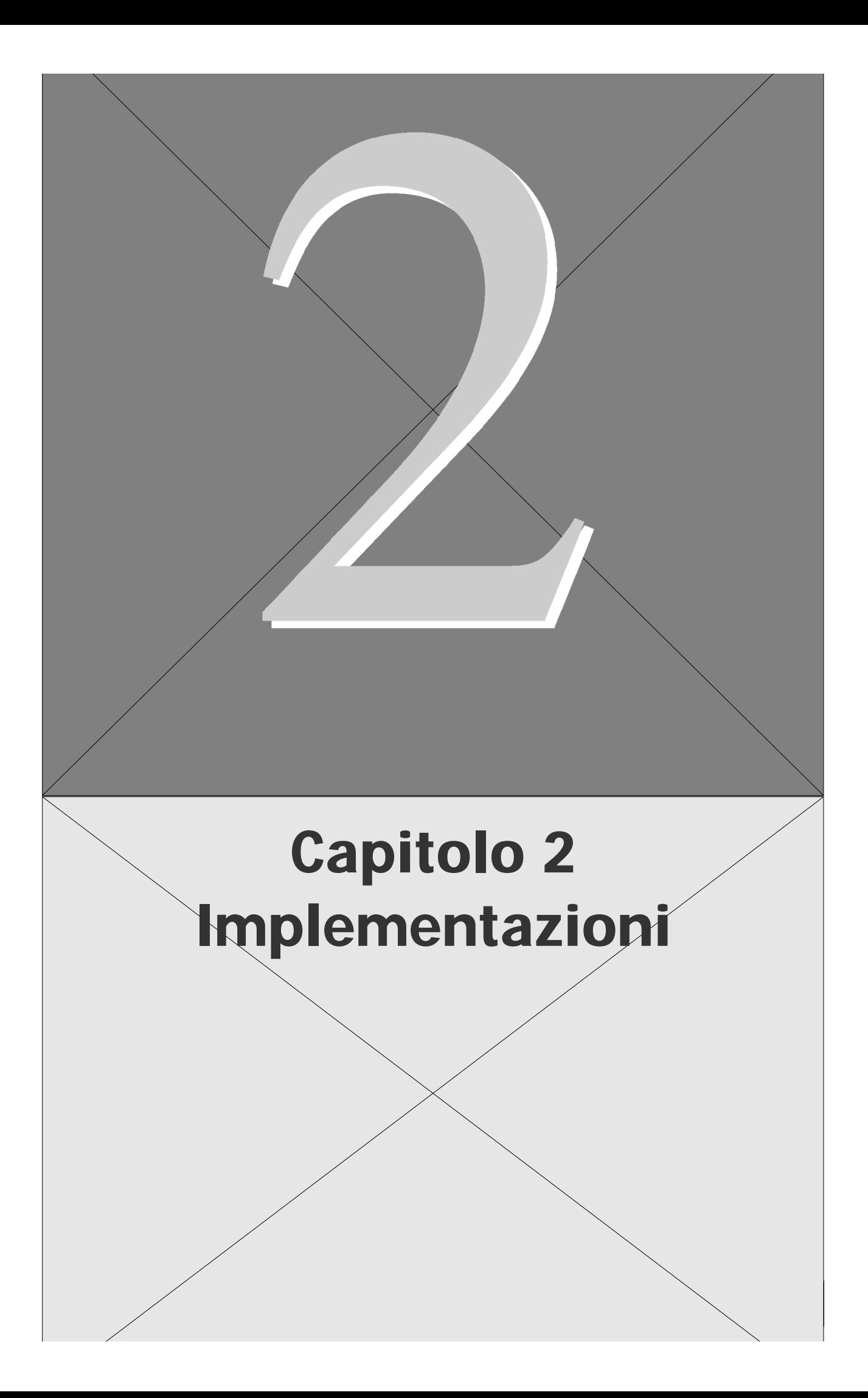

# **Modifiche del Sistema**

# **Salvataggi e caricamenti di più FD** ☞ **81**

La Versione 2 ora può salvare volumi su più floppy disk. I salvataggi FD non sono più limitati alla capacità di un singolo disco.

Se l'A3000 esaurisce la memoria del primo FD durante il salvataggio, visualizza un messaggio che chiede se si desidera continuare il salvataggio su più dischi. Se decidete di continuare, rispondete OK al messaggio e seguite poi le istruzioni a display.

Non é necessario usare usare dischi formattati. L'A3000 può formattare nuovi dischi senza dover annullare la procedura di salvataggio.

I dischi usati per salvataggi su più FD hanno un formato speciale e devono essere considerati come un set. Non é possibile usare il modo DISK per controllare singoli campioni o programmi memorizzati sui dischi o per salvare altri dati su questi dischi. Per ricaricare i dati, dovete ricaricare tutto il volume.

Quando eseguite un salvataggio, l'A3000 assegna ad ogni disco lo stesso nome seguito da un numero sequenziale. Poiché non é possibile controllare i nomi di singoli e l e m e n t i contenuti sul disco, é consigliabile usare nomi che ne suggeriscano il contenuto.

Per ricaricare il volume: inserite il primo disco, andate sulla funzione DISK | VOLUME e iniziate il caricamento seguendo la normale procedura. Inserite i restanti dischi in base alle istruzioni riportate a video.

# **Modifica del valore di un'impostazione segnata** ☞ **87**

Se state cambiando il valore di un'impostazione segnata, potete immediatamente portare il valore a +0 premendo la manopola. Se premete la manopola una seconda volta, il valore torna a quello iniziale. Se il valore iniziale é per esempio -49, premendo una volta la manopola si porterà il valore a +0; premendo di nuovo la manopola il valore tornerà a -49. Ricordate che se portate il valore  $a + 0$  e poi selezionate una videata diversa, il valore diverso da zero (nel buffer toggle) andrà perduto.

Nota: sono disponibili alcune videate in cui la pressione del pulsante é assegnata ad operazioni diverse e non funzionerà quindi come sopra illustrato.

# **Turn Action della manopola 1 (Knob 1)** ☞ **86**

Sulla Versione 1, la funzione Turn action della manopola 1 é utilizzata per cambiare pagina all'interno della funzione selezionata. Sulla Versione 2, sono disponibili due opzioni:

- 1. Impostate la funzione Knob 1 turn action in modo che selezioni la pagina (come sulla Versione 1).
- 2. Impostate la funzione Knob 1 turn action in modo che cambi la selezione del campione. Ogni volta che variate selezione, il nuovo nome del campione appare sulla linea superiore della videata per circa un secondo.

Per assegnare la funzione Knob 1 turn action, andate alla pagina UTILITY | SYSTEM Keys. Se effettuate l'impostazione in modo che la manopola funzioni come selettore del campione, per cambiare pagina dovrete usare i pulsanti funzione.

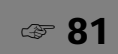

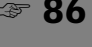

# **Nuove funzioni di inserimento del nome (Name Entry)** ☞ **88**

PORSTUU [SteelDrum I +++ <+ENTER> +PASTE ЖŘ XEXIT

- Il buffer Paste della manopola 3 ora memorizza gli ultimi quattro nomi inseriti ( la Versione 1 salvava solo l'ultimo nome inserito). Dopo aver ruotato la manopola 3 per selezionare PASTE, potete premere la manopola per scorrere tra cinque nomi: i quattro nomi nel buffer ed il "quinto" nome visualizzato originariamente a video.
- La manopola 3 ora può funzionare anche per alternare tra lettere maiuscole e minuscole. Ruotate la manopola per selezionare CAPS e premetela per indicare se l'attuale carattere (il carattere su cui si trova il cursore) sarà maiuscolo o minuscolo.
- La manopola 3 include anche una nuova funzione "jump" che vi consente di navigare più velocemente tra i caratteri disponibili. Ruotate la manopola per selezionare JUMP e premetela per passare a parti diverse dell'elenco alfanumerico (1  $\rightarrow$  A  $\rightarrow$  a  $\rightarrow$  1 ...). E' possibile ruotare poi la manopola 2 per selezionare il carattere.
- Una finestra di 7 caratteri dell'elenco alfanumerico viene visualizzata in alto a sinistra sulla videata. Il carattere attualmente selezionato appare direttamente sopra la freccia verso l'alto posizionata sopra la manopola 2.

# **Supporto su Hard Disk**

- L'A3000 ora supporta hard disk di un massimo di 8GB. La partizione massima supportata é di 1GB. (Per usare un disco da 8GB dovrete dividerlo in 8 partizioni).
- La velocità generale di accesso al disco é stata aumentata. Per ottenere la massima velocità di caricamento, disattivate l'impostazione Play&Load (nella pagina DISK | DISK DskMode). (→36).

# **Modifiche nel MODO PLAY**

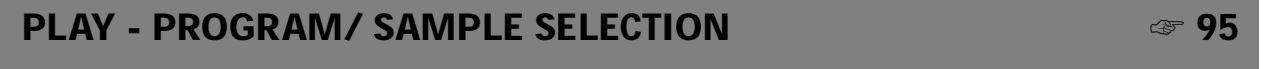

Pen001: " Pen 001 SmrSolo MIDI +Smr nff "sine wave  $\pm 10^{\circ}$  (or ) and  $\pm 2$ 

Come prima, é possibile passare direttamente a questa speciale videata da quasi tutte le pagine (tranne dalle pagine di comando), premendo la manopola 1. La videata fa parte del modo PLAY ma, diversamente dalle altre, può essere selezionata direttamente da tutti i modi e funzioni.

- Ora é possibile accedere alle pagine di comando direttamente da questa pagina (premendo il pulsante Command).
- La funzione della manopola 5 MIDI → Smp (MIDI-to-sample) é stata implementata per offrire una migliore gestione nei casi in cui una determinata nota é assegnata a più campioni (layering). Sulla Versione 1, non era possibile prevedere quali di questi campioni la nota avrebbe selezionato per l'editing. Sulla Versione 2, la nota selezionerà i campioni indicati, in modo sequenziale. E' anche possibile scegliere se la funzione deve lavorare solo rispetto agli oggetti "upper" (superiori: campioni liberi e banchi campioni) o solo agli oggetti "lower" (inferiori: solo campioni, ignorando tutti i banchi campioni).

In particolare il parametro MIDI  $\rightarrow$  Smp ora dispone di tre impostazioni: off, upper e lower (mentre la Versione 1 disponeva solo di off e on). L'impostazione off disabilita la funzione, come nella Versione 1. L'impostazione upper specifica solo campioni liberi e banchi campioni mentre l'impostazione lower specifica solo i campioni (ignorando i banchi campioni). Riportiamo qui di seguito alcuni esempi.

- Mettiamo il caso che selezioniate upper, che la nota DO3 sia impostata per produrre suono da Campione A, Campione B e Banco Campioni C e che il Banco Campioni C contenga i campioni X e Y. In questo caso, il successivo inserimento della nota DO3, cambierà la selezione nel seguente modo: *Campione A* → *Campione B* → *Banco Campioni C* → *Campione A.....*
- Ora mettiamo il caso che selezioniate lower e che il setup sia uguale a quello sopra descritto. In questo caso il successivo inserimento della nota DO3 cambierà la selezione nel seguente modo: *Campione A* → *Campione B* → *Campione X* → *Campione Y* → *Campione A.....*

Il nuovo parametro LayerSelection nella pagina UTILITY | MIDI MIDI→ Smp determina se la selezione sequenziale dei campioni in layer qui descritti, funziona (1) solo su questa pagina o (2) su tutte le pagine in cui é supportato MIDI→ Smp. (→ 40).

# **PLAY - Pulsante COMMAND -** COPY ☞ **102**

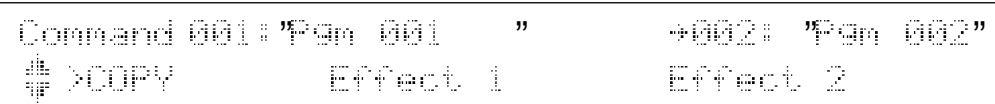

- Ora potete usare la manopola 3 per selezionare gli elementi da copiare. Potete scegliere di copiare tutti i parametri (AllParam), assegnazioni di campioni e dati easy edit (Merge) oppure impostazioni di effetti per qualsiasi blocco effetti (Effect 1, Effect 2 o Effect 3). Ricordate che AllParam sostituisce tutti i dati contenuti nella destinazione. Se selezionate Merge, l'A3000 aggiunge tutti i campioni ed i banchi campioni del programma sorgente al programma destinazione (regolando su on le impostazioni ToPgm) e copia le impostazioni easy-edit relative a questi campioni e banchi.
- La manopola 2 seleziona il programma da copiare (non é più possibile usare la manopola 3 a questo scopo) e la manopola 4 seleziona il programma destinazione (non potete più usare la manopola 5 a questo scopo). Se state copiando le impostazioni per un blocco effetti, usate la manopola 5 per selezionare il blocco destinazione delle impostazioni.
- Se desiderate, potete usare questa funzione per copiare i dati di effetti da un blocco in un altro dello stesso programma: selezionate lo stesso programma sia come sorgente che come destinazione ed impostate valori diversi per gli effetti sorgente e destinazione.

# **PLAY - Tasto COMMAND - SETINIT**  ■ 104

**LSETUPI CONTROLI** Command **LEFFECT1** nff XSETINIT nff ala. off

I parametri EFFECT, SETUP e CONTROL possono essere singolarmente impostati su off, current o factory (sulla Versione 1 erano disponibili solo off e on).

Se selezionate current, l'A3000 registra gli attuali valori come default del programma (equivale all'impostazione on della Versione 1). Se selezionate factory, l'A3000 registra i default della fabbrica come default del programma.

# **PLAY - Pulsante COMMAND -** ARNG\_PGN **[Arrange Program]**

ll Ch l Area **A**MarFrom Command Key **DARNG POM** C-2 (+G 8) 01+ white

Si tratta di un nuovo comando, accessibile da qualsiasi funzione del modo PLAY. Usate questo comando per riposizionare i campioni del programma sulla tastiera. I l comando posiziona i campioni su tasti successivi della tastiera, un campione per tasto. I campioni vengono posizionati in base all'ordine della relativa impostazione di estensione Low.

Ricordate che il comando non influenza i banchi campioni del programma.

- Premete la manopola 1 per eseguire il comando.
- La manopola 2 seleziona il canale di ricezione MIDI. Il comando posizionerà solo i campioni impostati per operare sul canale selezionato. Se impostate il valore su all, il comando posizionerà tutti i campioni (tranne quelli eliminati dall'impostazione della manopola 3).
- La manopola 3 seleziona l'estensione dei campioni da posizionare. Ricordate che é possibile selezionare solo la nota inferiore dell'estensione (low); la nota superiore (high) é fissa su SOL8. L'A3000 riposiziona solo i campioni le cui estensioni di tastiera rientrano interamente nell'estensione da voi impostata in questa fase. In altre parole, l'A3000 non riposizionerà alcun campione la cui impostazione Low sia al di sotto del valore di nota qui impostato.
- La manopola 4 seleziona la nota iniziale del nuovo arrangiamento. L'A3000 riposizionerà il primo campione (il campione con l'impostazione Low più bassa) su questa nota, il campione successivo sulla nota seguente più alta e così via su tutta la tastiera.
- La manopola 5 seleziona se i campioni vengono riposizionati su tutti i tasti (all) o solo sui tasti bianchi (white).

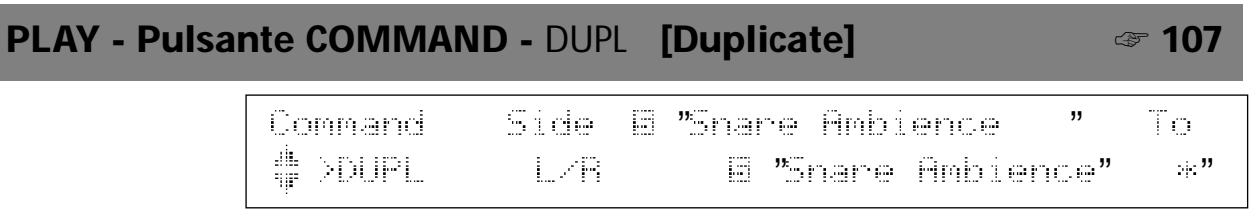

Se state duplicando un campione stereo, usate la manopola 2 per selezionare il tipo di operazione.

- L/R Duplica il campione stereo senza modifiche (crea un nuovo campione stereo).
- L+R Miscela i due canali del campione stereo (crea un campione monofonico).
- L Copia solo il canale sinistro (crea un campione monofonico).
- R Copia solo il canale destro (crea un campione monofonico).

# **PLAY - Pulsante COMMAND -** ARNG\_SB **[Arrange Sample Bank]**

ll Ch @MarFrom ∭Area Command Key # >ARNG\_SB C-2 (+6 8)  $0.1+$ 4 white 常識

Si tratta di un nuovo comando, accessibile dalla funzione SAMPLE del modo PLAY. Usate questo comando per riposizionare automaticamente i campioni all'interno del banco campioni selezionato. Il comando riposiziona i campioni su tasti successivi della tastiera, un campione per tasto. I campioni sono posizionati in base all'ordine della relativa impostazione di estensione Low.

- Premete la manopola 1 per eseguire il comando.
- La manopola 2 seleziona il canale di ricezione MIDI. Il comando posizionerà solo i campioni impostati per operare sul canale selezionato. Se impostate il valore su all, il comando posizionerà tutti i campioni all'interno del banco (tranne quelli eliminati dall'impostazione della manopola 3).
- La manopola 3 seleziona l'estensione dei campioni da posizionare. Ricordate che é possibile selezionare solo la nota inferiore dell'estensione (low); la nota superiore (high) é fissa su SOL8. L'A3000 riposiziona solo i campioni le cui estensioni di tastiera rientrano interamente nell'estensione da voi impostata in questa fase. In altre parole, l'A3000 non riposizionerà alcun campione la cui impostazione Low sia al di sotto del valore di nota qui impostato.
- La manopola 4 seleziona la nota iniziale del nuovo arrangiamento. L'A3000 riposizionerà il primo campione (il campione con l'mpostazione Low più bassa) su questa nota, il campione successivo sulla nota seguente più alta e così via su tutta la tastiera.
- La manopola 5 seleziona se i campioni vengono riposizionati su tutti i tasti (all) o solo sui tasti bianchi (white).

# **PLAY - Pulsante COMMAND -** MOVE

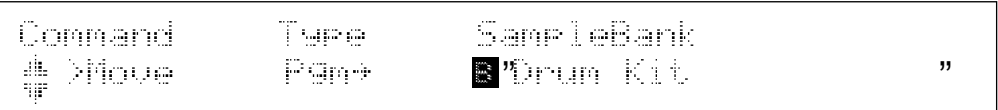

Si tratta di un nuovo comando, accessibile dalla funzione SAMPLE del modo PLAY. Usate questo comando per spostare i campioni da un banco campioni al programma selezionato, dal programma selezionato ad un banco campioni o da un banco campioni ad un altro.

Ricordate che se l'obiettivo dell'operazione é un campione o banco campioni usato anche in un altro programma, l'A3000 sostituirà questi campioni con dei "duplicati" prima di effettuare lo spostamento (in modo che i campioni ed i banchi campioni originali restino invariati all'interno dell'altro programma che li utilizza).

- Premete la manopola 1 per eseguire lo spostamento.
- La manopola 2 seleziona il tipo di operazione. Se selezionate Pgm→ , il comando sposta tutti i campioni liberi dell'attuale programma (cioé tutti i campioni che non sono contenuti all'interno dei banchi campioni) nel banco campioni specificato. Se selezionate Pgm (Freeze) →, il comando esegue la stessa operazione ma regola anche i campioni in modo che riportino le funzioni Easy-Edit del programma. Se scegliete invece Pgm  $\leftarrow$ , il comando estrae tutti i campioni dal banco campioni selezionato e li posiziona nel programma (come campioni liberi). Pgm ← (Freeze) é simile a Pgm ← ma in questo caso il comando imposterà ognuno dei campioni in modo che riportino le impostazioni del banco campioni, prima di posizionarli nel programma. Se selezionate SB  $\rightarrow$  SB, il comando sposta tutti i campioni da un banco campioni in un altro.
- Usate le manopole 3, 4 e 5 per impostare i banchi campioni sorgente e destinazione.

## **PLAY - Pulsante COMMAND -** LOOPDIV **[Divide Loop]**

Command Division <u>ll MarFron</u> Length Key XLOOPDIU 1/8 288% € 14 nihi tua

Si tratta di un nuovo comando, accessibile dalla funzione SAMPLE del modo PLAY.

Usate questo comando per spezzare la sezione di loop di un campione selezionato in un determinato numero di porzioni più piccole posizionate su tasti successivi della tastiera. Potete poi suonare le porzioni in qualsiasi ordine sulla tastiera.

Più specificamente, il comando funziona riproducendo la sezione in loop del campione selezionato, come una serie di campioni più piccoli, posizionando tali campioni in un banco campioni e distribuendoli su tasti consecutivi della tastiera. I dati di forma d'onda non vengono riprodotti: i campioni più piccoli continuano a fare riferimento ai dati di forma d'onda del campione originale. (La forma d'onda verrà conservata in memoria anche se cancellate il campione originale. Per cancellare la forma d'onda originale, dovrete cancellare sia i campioni originali sia tutti i campioni più piccoli).

- Gli address di wave start per i nuovi campioni sono impostati in modo che ogni campione inizi sulla parte successiva insieme alla sezione in loop della forma d'onda originale ("sezione in loop" si riferisce alla sezione tra l'address di loop start della forma d'onda e l'address di loop end). Per esempio, se la sezione in loop inizia all'address 0 e ha una lunghezza di 1000 e voi la suddividete in 10 porzioni, il primo campione nuovo (porzione) inizierà alla locazione 0, il secondo a 100 e così via.
- Gli address di waveform end per i nuovi campioni sono determinati dalla manopola 3, come descritto qui di seguito.
- Il modo loop per i nuovi campioni é impostato su "Forward, No Loop"  $(-,-)$ . Gli address di loop start e loop end per ogni nuovo campione sono impostati allo stesso modo degli address wave start e wave end del campione (determinati come qui descritto).
- Il comando assegna il nome Div SmpBank X al nuovo banco campioni (X indica un numero sequenziale).
- Premete la manopola 1 per eseguire il comando.
- Ruotate la manopola 2 per selezionare il numero di campioni più piccoli (numero di divisioni) da creare. Il comando divide l'area di riproduzione in loop del campione originale nel numero di porzioni specificato e crea nuovi campioni per suonare ognuna di queste porzioni.
- Ruotate la manopola 3 per selezionare il parametro Length (lunghezza) per i nuovi campioni:ToEnd o un valore percentuale (da 10% a 800% , in unità di 10%). Se impostate la manopola 3 su "ToEnd", tutti i campioni suoneranno fino alla fine della forma d'onda originale (i loro address end saranno impostati come gli address loop-end della forma d'onda originale). Se impostate la manopola 3 su ✗%, l'A3000 imposta gli address end in modo che la distanza tra ogni address start ed end del campione, siano uguali a ✗% (lunghezza originale della sezione loop del campione) / (numero di divisioni). Se impostate la manopola 3 su 100%, per esempio, i nuovi campioni suoneranno una porzione di lunghezza uguale a quella della sezione di loop in modo che tutta la sezione venga interamente coperta, senza sovrapposizioni. Se impostate la manopola 3 su un valore inferiore al 100%, tutti i campioni avranno la stessa lunghezza e non si sovrapporranno ma nell'insieme si verificheranno dei "vuoti". Se impostate un valore superiore al 100%, i campioni si sovrapporranno e quelli verso la fine del loop potrebbero avere un tempo di riproduzione inferiore (poiché potrebbero raggiungere l'address wave end del campione originale prima di aver suonato per il tempo necessario).
- La manopola 4 seleziona la nota di inizio per il posizionamento (mapping) del campione. L'A3000 posizionerà il primo campione (la divisione che suona la prima parte del loop) su questa nota e il campione successivo sulla nota più alta successiva e così via per tutta la tastiera.
- La manopola 5 seleziona se i campioni vengono posizionati su tutti i tasti (all) oppure solo sui tasti bianchi (white).

# **PLAY - Pulsante COMMAND -** EXPORT

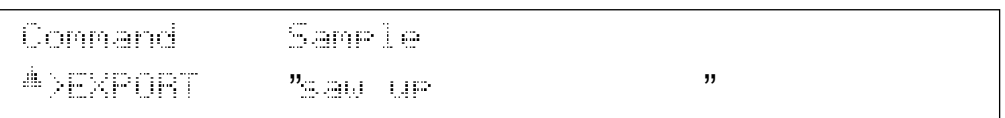

Si tratta di un nuovo comando, accessibile dalla funzione SAMPLE del modo PLAY.

Potrete usare questo comando per esportare (salvare) un campione su floppy disk con formato del file AIFF e caricare i file in un computer per utilizzarli con svariate applicazioni in commercio.

Se selezionate un banco campioni per il salvataggio, l'A3000 esporta tutti i campioni contenuti nel banco.

Ricordate che la maggior parte delle impostazioni di parametro relative al suono del campione andranno perdute nel corso della conversione. Benché sia possibile ricaricare il file AIFF nell'A3000, le impostazioni originali non potranno essere recuperate.

- Premete la manopola 1 per eseguire il comando.
- Usate la manopola 2 o la manopola 3 per selezionare il campione o il banco campioni che desiderate esportare.

Nota: Tutti i dati devono trovare posto su un solo floppy disk. Non é possibile esportare dati su più dischetti.

# **PLAY - Pulsante COMMAND -** FREZ\_PGM **[Freeze Program]**

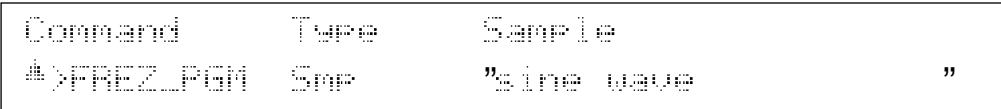

Si tratta di un nuovo comando, accessibile dalla funzione EASY EDIT del modo PLAY.

Il comando "congela" il suono del programma trasferendo la maggior parte delle impostazioni di easy edit direttamente nei campioni e nei banchi campioni del programma. In altre parole, questo comando modifica i campioni ed i banchi in modo che il suono su cui si sta eseguendo un'operazione di easy edit, risulti "incorporato" in tali campioni.

Questo comando funziona solo con campioni liberi e con banchi campioni. Non influenza quindi i campioni all'interno dei banchi campioni.

Dopo aver effettuato il trasferimento, il comando rinizializza le impostazioni Easy Edit trasferite. Ricordate che non é possibile trasferire e rinizializzare le seguenti impostazioni di Easy Edit (in particolari condizioni, potrebbero venire escluse dal trasferimento anche altre impostazioni).

Nel caso di campioni: Impostazione di MIDICtl (MIDI Control) Nel caso di banchi campioni: MIDICtl ; impostazione Fine della pagina Pitch; impostazioni RngShft (range shift), LoLimit e HiLimit della pagina KeyLimit.

- Premete la manopola 1 per eseguire il comando.
- Ruotate la manopola 2 per selezionare se l'obiettivo é un singolo campione (Smp) o tutti i campioni ed i banchi campioni di un programma (allSmp).
- Se avete selezionato Smp con la manopola 2, usate la manopola 3 per selezionare il campione o il banco campioni da regolare.

# **PLAY - Pulsante COMMAND -** PgmSel **[Select Program]** ☞ **110**

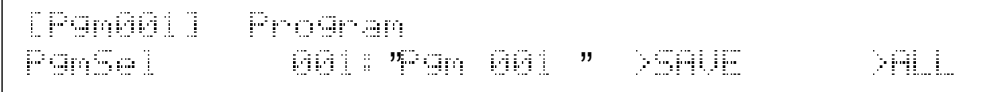

Sulla Versione 1, premendo la manopola 4 (SAVE ) o la manopola 5 (ALL) é possibile spostarsi su una pagina speciale. Sulla Versione 2, queste operazioni vi portano alla pagina del comando SAVE standard.

Quando premete la manopola 4 (SAVE), il tipo di salvataggio si imposta automaticamente su Pgm. Quando premete la manopola 5 (ALL), il tipo di salvataggio si imposta su AllPgm(wp).

**PLAY - Pulsante COMMAND -** SmpSel **[Select Sample]** ☞ **112**

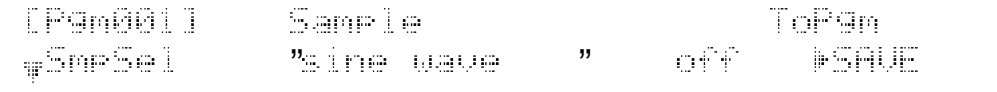

• Ruotando la manopola 5 é possibile scegliere tra quattro operazioni. Potete premere la manopola per eseguire l'operazione:

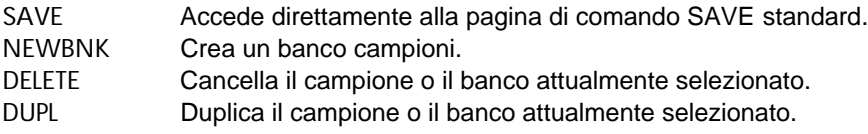

• Se ruotate la manopola 4 per regolare ToPgm su off mentre sono in corso le impostazioni di Easy Edit, la Versione 2 vi richiederà conferma dell'operazione prima di procedere alla disassegnazione del campione.

# **PLAY - Pulsante COMMAND -** ToBank **[Assign Sample to Bank]**☞ **115**

Se selezionate un campione già assegnato ad un programma o ad un altro banco campioni, quando premete la manopola 5 (ADD), apparirà la seguente pagina.

Sample is used in P9m o SmrBank. "Snare Ambience \*" **DEXTT MOLIPI SADD** 

Ora potete selezionare una delle seguenti operazioni, ruotando la manopola ed eseguirla premendo la manopola.

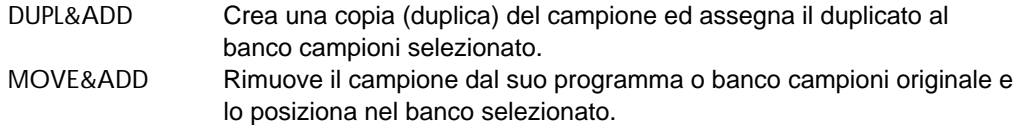

# **PLAY - EASY EDIT** ☞ **119**

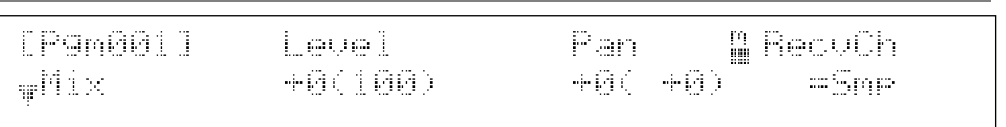

Nella Versione 2 i parametri Easy Edit sono raggruppati in un certo numero di pagine così da facilitarne l'utilizzo e sono disponibili alcuni nuovi parametri. Le pagine ed i parametri Easy Edit sono i seguenti:

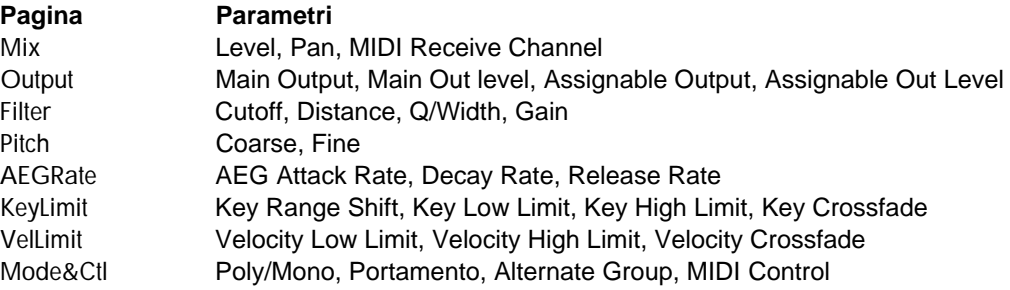

# **PLAY - EFFECT -** EfType ☞ **121**

[P9m001]Effecti 2 3 Connect **WEFTURE Scratch** Chomus Boon 12293

La manopola 5 dispone di due nuove impostazioni Connect:  $1/2 \rightarrow 3$  e  $1 \rightarrow 2 \leftarrow 3$ .

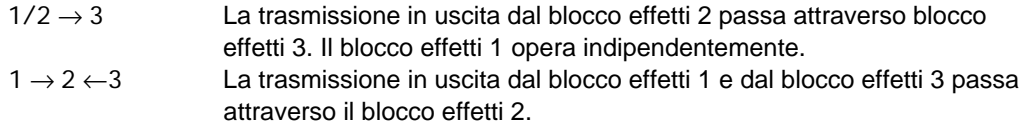

# **PLAY - EFFECT -** In&Out1 **,** In&Out2 ☞ **126**

La pagina In&Out della Versione 1 é stata rinominata In&Out1 ed é stata aggiunta una nuova pagina In&Out2. Potete usare la nuova pagina per impostare profondità e destinazione di uscita per ogni blocco effetti.

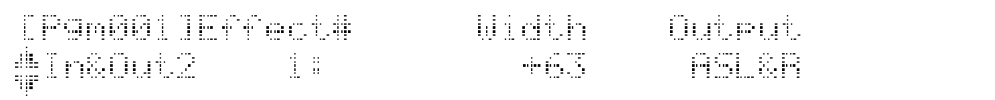

- La manopola 3 imposta la profondità del blocco effetti (espansione stereo).
- La manopola 4 imposta la destinazione di uscita del blocco. Sulla Versione 1, l'uscita era sempre diretta alle uscite stereo dell'A3000. Sulla Versione 2, invece, potete scegliere le uscite stereo o qualsiasi coppia di uscite assegnabili o l'uscita digitale. Questa impostazione non é disponibile per i blocchi effetti la cui uscita sia diretta ad un altro blocco effetti (come impostato dal parametro Connect nella pagina PLAY | EFFECT EfType).

# **PLAY - SETUP -** ADOut **[Output Setup for A/D Input Signal]** ☞ **134**

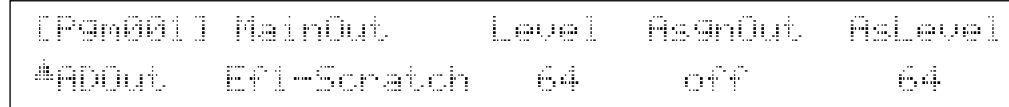

Il display MainOut sopra la manopola 2 é stato leggermente implementato. Se impostate la destinazione di uscita su un blocco effetti, ora la videata indica entrambi i blocchi (Ef1, Ef2 o Ef3) e il tipo di effetto impostato per quel blocco. La Versione 1 indica solo il blocco (Effect1, Effect2 o Effect3).

# **PLAY - CONTROL -** PgmCtl1 **[Program Controller Setup 1]** ☞ **136**

[P9m001]Matrix# <u>M</u> Device Function P9mCtll 1: ProgramLFO EF3. : Mirth

- La manopola 3 dispone di tre "device" addizionali: Note Number, Velocity e Program LFO.
- Program LFO é una nuova funzione della Versione 2. Per impostare program LFO in modo che modifichi uno specifico parametro, regolate la manopola 3 su ProgramLFO e ruotate la manopola 4 o la manopola 5 per selezionare il parametro. (Il program LFO stesso viene impostato sulle pagine PgmLFO1 e PgmLFO2 di PLAY | CONTROL, vedi sotto).

**Nota:** Non é possibile selezionare ProgramLFO in questa pagina se il tipo Wave (sulla pagina PgmLFO1) é impostato su Saw o Square.

- Sulla Versione 1, l'area di display della manopola 3 visualizza solo il numero di controller. Sulla Versione 2, invece, il display visualizza sia il numero di controller che il nome della device (se presente) corrispondente. Se avete impostato una manopola per funzionare come controller, il nome della manopola ed il canale di trasmissione saranno visualizzati accanto al numero di controller (per esempio, 073/K4(5) indica che la manopola 4 é impostata per funzionare come Controller 073 e trasmettere sul canale 5).
- Le manopole 4 e 5 includono quattro nuovi parametri: EF1: Width, EF2: Width, EF3: Width e PgmLFODepth. I primi tre controllano le profondità rispettivamente per i blocchi effetti da 1 a 3 mentre PgmLFODepth controlla la profondità del program LFO.

# **PLAY - CONTROL -** PgmCtl2 **[Program Controller Setup 2]** ☞ **139**

[P9m001]Matrix# Type Range ∰P9mCtl2 (1) li +ofst(-exp) +32

Il tipo di controllo abilitato per la manopola 3, con la Versione 2, dispone di due nuove  $impostazioni: + of st (=s p) e - of st(+es p)$ . Come l'impostazione + offset, queste due nuove impostazioni fanno in modo che l'A3000 converta i valori di control change in ingresso nei corrispondenti valori della sua estensione {da 0 a Range}. La differenza é che +offset usa una conversione lineare mentre + of  $st (= e s p)$  produce modifiche esponenziali superiori a valori di control change inferiori e -ofst(+esp) produce modifiche superiori a valori superiori.

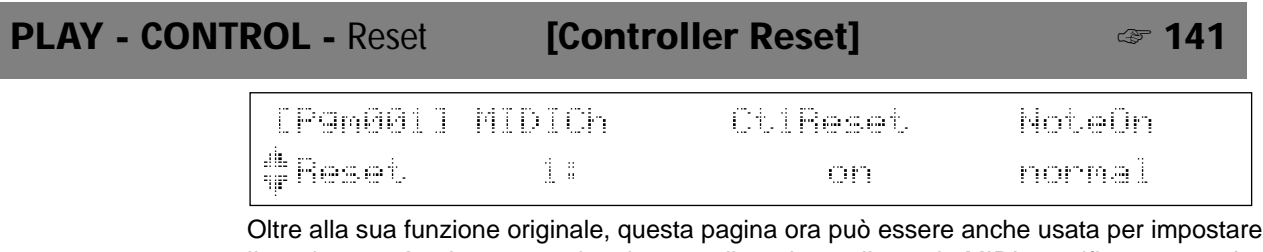

il modo Note On. La manopola 4 imposta il modo per il canale MIDI specificato: normal o toggle.

- normal Un messaggio di Note-On in ingresso fa suonare la nota. Un messaggio di Note-Off in ingresso fa smettere di suonare la nota.
- toggle Gli eventi di Note-Off vengono ignorati. Ogni nuovo evento di Note-On disattiva la riproduzione di qualsiasi nota triggerata da un precedente evento di Note-On. (Solo 1 nota per volta può essere "on").

# **PLAY - CONTROL -** PgmLFO1 **[Program-LFO Setup1]**

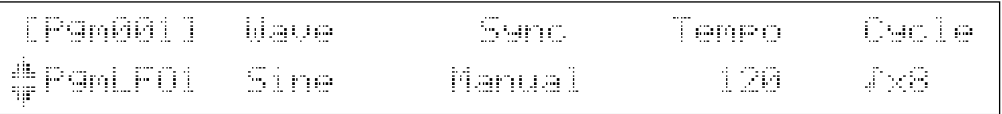

I program LFO sono una nuova funzione di cui é dotata la Versione 2. Le pagine di setup per i program LFO si trovano nella funzione CONTROL del modo PLAY.

Il program LFO applica la stessa velocità di modulazione a tutti i campioni assegnati al programma. Selezionate i parametri modulati usando le pagine PLAY | CONTROL PgmCtl1 e EDIT | MIDI/CTRL SmpCtl1. (Per la selezione, impostate Device su ProgramLFO e Function sul parametro desiderato).

Ricordate che program LFO non funziona mentre é attivo il sequencer incorporato nell'A3000.

- La manopola 2 seleziona il tipo di forma d'onda LFO. Assicuratevi di impostare il valore su off se non desiderate usare un program LFO con il programma attuale. Se impostate l'onda su Saw o Square, le impostazioni di program LFO nella pagina PLAY | CONTROL Pam Ctl1 vengono disabilitate. (Le impostazioni di program LFO nella pagina EDIT | MIDI/CTRL SmpCtl1 restano attive).
- La manopola 3 seleziona il metodo usato per determinare la velocità LFO. Se selezionate manual, la velocità viene impostata localmente in base all'impostazione Tempo della manopola 4 e all'impostazione Cycle della manopola 5. (Un ciclo LFO corrisponde all'intervallo di tempo del valore della nota selezionata al tempo selezionato). Se selezionate MIDI, la velocità LFO é sincronizzata ad un clock MIDI esterno. In questo caso la manopola 4 non ha alcun effetto e la manopola 5 imposta la lunghezza della nota del ciclo (il ciclo LFO equivale al tempo impiegato dal clock MIDI per generare la lunghezza di nota specificata).

# **PLAY - CONTROL -** PgmLFO2 **[Program-LFO Setup2]**

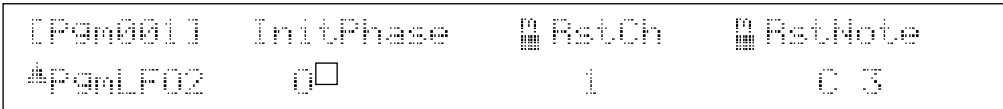

- La manopola 2 imposta la fase iniziale dell'LFO. Se SYNC = MIDI, questa fase coincide con l'inizio della lunghezza di nota del clock MIDI. Se SYNC = manual, la fase viene prodotto dal reset dell'LFO. Le condizioni di reset stesse vengono impostate dalle manopole 3 e 4 come illustrato qui di seguito.
- La manopola 3 imposta il canale MIDI utilizzabile per resettare l'LFO. Potete impostare il valore su off (reset disabilitato); autidion (reset generato premendo il pulsante AUDI-TION); da 1 a 16 (reset generato dagli eventi di note-on solo sul canale MIDI specificato) oppure su Bch (reset generato dagli eventi di note-on ricevuti sul canale di ricezione base).
- La manopola 4 imposta la nota specifica che genera il reset. Questa impostazione é disponibile solo se la manopola 3 é impostata su 1-16 o su Bch. E' possibile selezionare qualsiasi nota singola sulla tastiera (DO2 ~ SOL8) o selezionare all (tutte le note). Il reset viene generato quando sul canale MIDI selezionato dalla manopola 3 viene ricevuto un evento di note-on per la nota specificata.
- E' consigliabile utilizzare la nota qui selezionata solo come "interruttore di reset" ed evitare di assegnarle qualsiasi campione. Benché sia possibile usare questa nota sia per la riproduzione che per le operazioni di reset, il tempo di riproduzione potrebbe risultare notevolmente ritardato.

# **Modifiche nel MODO EDIT**

# **EDIT - Pulsante COMMAND -** REVERT ☞ **149**

**ASREUERT** 

" "

Questa pagina ora visualizza anche il nome del campione o del banco campioni selezionato.

# **EDIT - Pulsante COMMAND -** NORM ☞ **150**

Command Sample<br><u>"</u> NORM ( "Uriangle " " )

Questa pagina ora visualizza anche il nome del campione selezionato per normalization.

# **EDIT - Pulsante COMMAND - RESMPL-TmStrch [Resampling-Time Stretch] ☞ 151**

Sulla Versione 1, la lunghezza era sempre indicata in unità di address. Sulla Versione 2, potete visualizzare la lunghezza anche in unità di beat o di tempo impostando il parametro EndType (nella pagina EDIT | TRIM/LOOP Config) su beat o time.

# **EDIT - Pulsante COMMAND -** REVERS **[Reverse]** ☞ **157**

" "

Questa pagina ora visualizza anche il nome del campione selezionato per reversal.

# **EDIT - Pulsante COMMAND -** LOOPXFD **[Loop Crossfade]** ☞ **158**

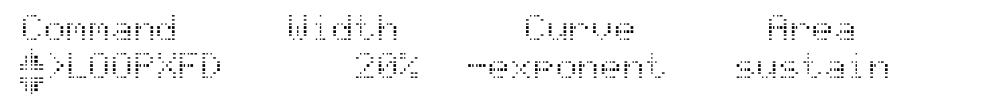

• Il parametro Area é stato spostato dalla manopola 3 alla manopola 4.

• La manopola 3 ora é usata per selezionare la curva di crossfade (pag.156 manuale di istruzioni).

# **EDIT - Pulsante COMMAND - SETINIT <b>[Register Initial Parameter Values]** ☞ 160

Stamp Le Command Тырға **ADSETINIT**  $current < "triangle"$   $"$ ħ

La Versione 2 vi consente di selezionare il tipo di inizializzazione: current o factory.

current Riporta i valori del campione selezionato ai valori di default factory Usa le impostazioni di default dell'A3000

Quando ruotate la manopola per selezionare current, la videata visualizza il nome del campione attualmente selezionato.

Command i efinde Type Param&LeMode 再次开拓开关 机异 and and and and algo

**EDIT - Pulsante COMMAND -** FREZ\_SB **[Freeze Sample Bank]**

Si tratta di un nuovo comando accessibile da qualsiasi funzione del modo EDIT. Il comando "congela" il suono del banco campioni, copiando le impostazioni di parametro del banco direttamente nei campioni all'interno del banco. Dopo aver completato la copia, il comando rinizializza le impostazioni del banco campioni.

- Premete la manopola 1 per eseguire il comando.
- Ruotate la manopola 2 o la manopola 3 per selezionare il tipo di operazione. E' possibile selezionare tra i tre seguenti tipi disponibili:

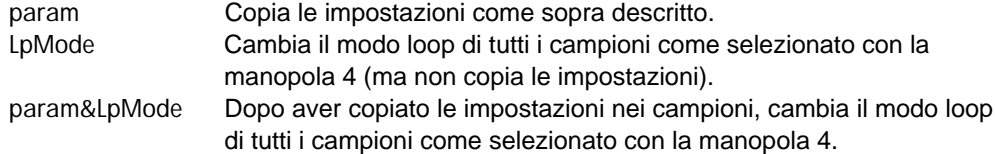

# **EDIT - Pulsante COMMAND -** COPY\_PRM **[Copy Parameters]**

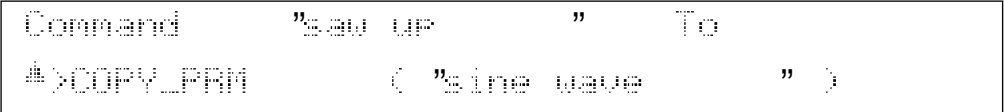

Si tratta di un nuovo comando accessibile da qualsiasi funzione del modo EDIT. Questo comando copia le impostazioni di parametro da un campione o da un banco selezionato nel campione o nel banco attualmente selezionato.

Vengono copiate tutte le impostazioni tranne le seguenti:

Original Key, Fine Tune, Key Range Low, Key Range High, Loop Mode, Wave Addresses, Loop Addresses

Usate la manopola 2 o la manopola 3 per selezionare il campione o il banco da cui copiare le impostazioni.

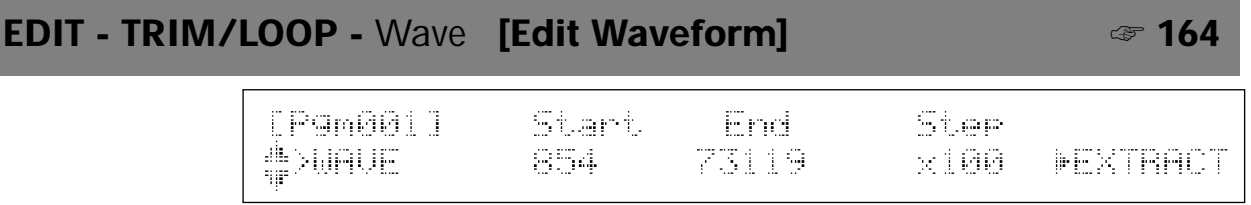

La manopola 5 dispone di due funzioni: EXTRACT e NORM (normalize). Ruotate la manopola per selezionare la funzione e poi premetela per eseguirla.

# **EDIT - TRIM/LOOP -** LoopRmx **[Remix Loop]**

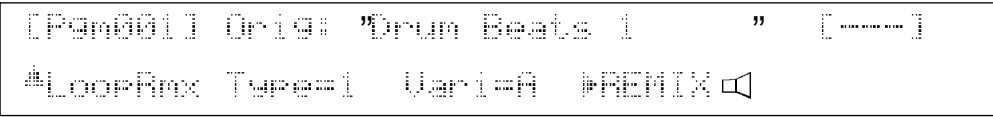

Si tratta di un nuovo comando accessibile dalla funzoine TRIM/ LOOP del modo EDIT. Questo comando crea un nuovo pattern loop spezzando e riarrangiando un pattern loop esistente. Ciò consente di creare facilmente nuovi pattern drum (percussivi) partendo da campioni di pattern drum esistenti. Questa funzione é maggiormente adatta a pattern lunghi 1 o 2 battute.

Nello specifico il comando genera un riarrangiamento temporaneo della sezione loop del campione selezionato (l'area della forma d'onda tra gli address di loop-start e loop-end). Se siete soddisfatti del nuovo loop ottenuto, potete salvarlo in un nuovo campione, diversamente provate a crearne un altro.

Per ottenere i migliori risultati, assicuratevi di impostare correttamente gli address loop del campione prima di eseguire il remix.

La manopola 2 (Type) e la manopola 3 (Vari) impostano i parametri generali per un remix "intelligente" ma casuale. L'impostazione Type determina le porzioni del loop a cui saranno applicate le modifiche mentre l'impostazione Vari (variation) seleziona la probabile quantità di modifica (variation A produce la modifica minore mentre D produce la modifica maggiore). Combinazioni diverse produrranno risultati molto differenti.

Per cominciare impostate le manopole 2 e 3 sui valori appropriati. Potete poi ruotare la manopola 4 per impostare l'icona dell'altoparlante su on o off. Quando siete pronti, premete la manopola 4 per creare il nuovo pattern.

Se selezionate l'impostazione on per l'icona dell'altoparlante, l'A3000 riproduce immediatamente il nuovo pattern. Indipendentemente dall'impostazione dell'icona, potete ascoltare il nuovo pattern premendo il pulsante AUDITION.

Se non siete soddisfatti del nuovo pattern, potete premere la manopola 4 per creare un altro pattern. Ogni operazione genera un pattern diverso (anche se non modificate le impostazioni Type e Vari). Continuate fino ad ottenere il pattern desiderato.

Quando siete soddisfatti del pattern ottenuto, premete la manopola 5 per memorizzarlo in un nuovo campione. L'A3000 genera il nome per il nuovo campione aggiungendo un numero sequenziale (il numero tra parentesi in alto a destra sulla videata) al nome del campione originale. Il campione originale non viene modificato.

# **EDIT - MAP/OUT -** KeyRnge **[Key Range]** ☞ **170**

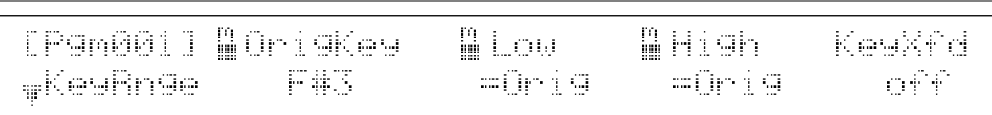

I parametri Low e High delle manopole 3 e 4 dispongono di una nuova impostazione: =Orig.

- Per impostare il parametro Low su = Orig, ruotate completamente verso sinistra la manopola 3. Questa impostazione regola la tonalità bassa del campione sulla tonalità originale del campione.
- Per impostare il parametro High su = Orig, ruotate completamente verso destra la manopola 4. Questa impostazione regola la tonalità alta del campione sulla tonalità originale del campione.

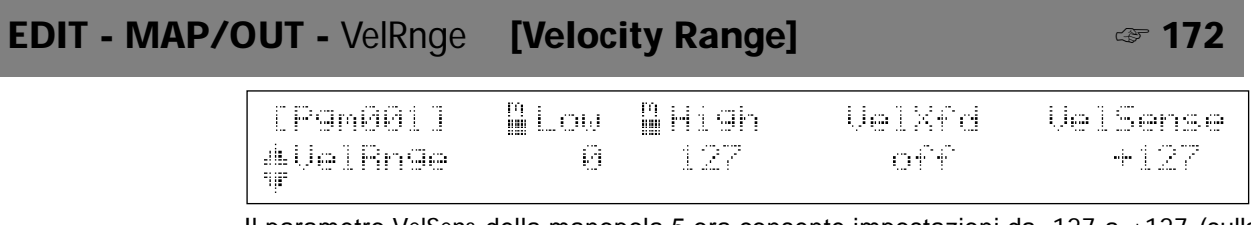

Il parametro VelSens della manopola 5 ora consente impostazioni da -127 a +127 (sulla Versione 1 i valori erano da -63 a +63).

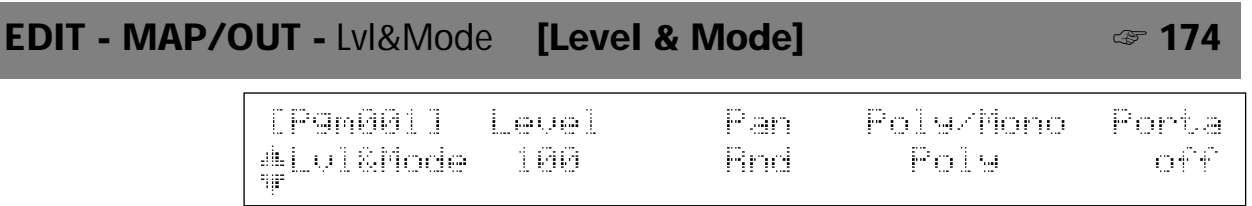

Al parametro Pan della manopola 3 é stata aggiunta l'impostazione Rnd ("random", casuale). Se impostate il valore su Rnd, il pan cambierà in modo casuale ogni volta che verrà suonata una nota.

# **EDIT - MAP/OUT -** Output ☞ **176**

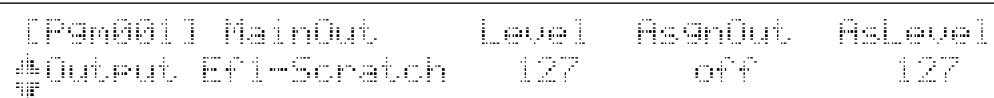

Il display MainOut sopra la manopola 2 é stato ulteriormente implementato. Se impostate la destinazione di uscita su un blocco effetti, ora la videata indica sia il blocco effetti (Ef1, Ef2 o Ef3) sia il tipo di effetto attualmente impostato per quel blocco. La Versione 1 indicava solo il blocco (Effect1, Effect2 o Effect3).

## **EDIT - FILTER -** Filter ☞ **182**

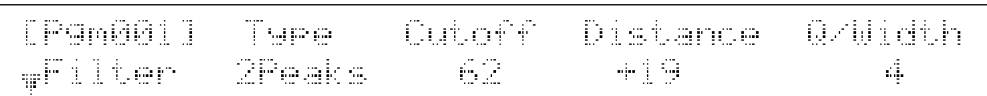

La Versione 2 include i seguenti nuovi tipi di filtri (impostazioni Type della manopola 2):

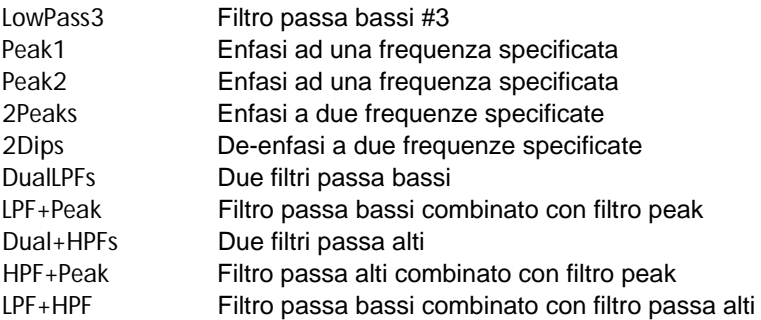

Ricordate che se selezionate uno degli ultimi sette filtri dell'elenco sopra riportato, dovrete impostare due frequenze. Usate la manopola 3 (Cutoff) per impostare la prima frequenza e usate poi il nuovo parametro Distance (manopola 4) per impostare la seconda frequenza attraverso la sua distanza (positiva o negativa) rispetto alla prima. Un'impostazione di distanza 0 farà coincidere le due frequenze. (Per le frequenze LPF+Peak, HPF+Peak e LPF+HPF, il valore Cutoff imposta la frequenza per il filtro indicato sul lato sinistro mentre l'impostazione Distance imposta la frequenza per il filtro indicato sul lato destro).

Sulla Versione 1, la manopola 4 controllava il parametro FltGain. Sulla Versione 2, questo parametro ora é assegnato alla manopola 5 nella pagina FltSens.

# **EDIT - FILTER -** FltSens **[Filter Sensitivity]** ☞ **184**

[P9m001] Uel+Cutoff Uel+0/Width FliGain #F1tSens **Brid Bnd5** ֖

- Ai parametri Vel  $\rightarrow$  Cutoff e Vel  $\rightarrow$  Q/Width delle manopole 2 e 4 sono state aggiunte cinque nuove impostazioni "random": da Rnd1 a Rnd5. E' possibile selezionare queste impostazioni ruotando la manopola verso destra (in modo che si sposti dopo +63). Ogni valore fa sì che, ogni volta che viene suonata una nota, la caratteristica corrispondente (frequenza o Q/Width) vari in modo casuale intorno all'impostazione originale; Rnd1 produce la variazione minore mentre Rnd5 produce la variazione massima.
- Non é più possibile usare la manopola 3 per impostare il parametro Vel → Cutoff o la manopola 5 per impostare il parametro Vel  $\rightarrow$  Q/Width.
- La manopola 5 ora imposta il parametro FltGain (filter gain). Sulla Versione 1 questo parametro si trovava sulla pagina Filter (vedi pag.182 del manuale di istruzioni).

# **EDIT - MIDI/CTRL -** SmpCtl1 **[Sample Controller Setup1]** ☞ **210**

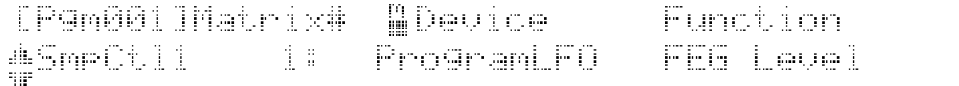

- La manopola 3 dispone di tre device addizionali: Note Number, Velocity e Program LFO.
- Program LFO é una nuova funzione della Versione 2. Per impostare program LFO in modo che modifichi un controller specifico, regolate semplicemente la manopola 3 su Program LFO e ruotate la manopola 4 o la manopola 5 per selezionare il parametro. (Program LFO é impostato sulle pagine PgmLFO1 e PfmLFO2 di PLAY | CONTROL.
- Sulla Versione 1, l'indicazione Device visualizzava solo il numero del controller; sulla Versione 2, visualizza sia il numero del controller sia la device corrispondente (se presente). Se avete impostato una manopola per funzionare come controller, il nome della manopola ed il canale di trasmissione appariranno accanto al numero del controller (ad esempio 073/K4( 5) indica che la manopola 4 é impostata per funzionare come Controller 073 e trasmettere sul canale 5).
- Le manopole  $4 \text{ e } 5$  includono tre nuovi parametri: FEG Level (filter-EG level), CutoffDistanc (distanza tra le frequenze del filtro) e Filter Gain.

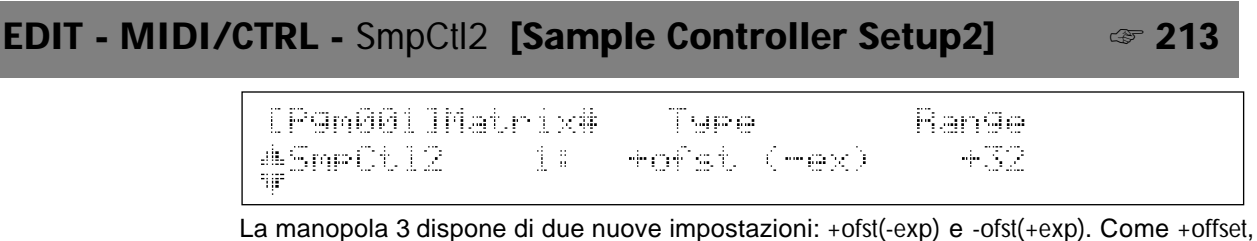

queste due nuove impostazioni faranno sì che l'A3000 converta il valore di control change ricevuto in un corrispondente valore di estensione {da 0 a Range}. La differenza é che +offset usa una conversione lineare mentre +ofst(-exp) produce modifiche esponenzialmente superiori a valori di control change inferiori e -ofst(+exp) produce modifiche superiori a valori più elevati.

# **Modifiche nel Modo Recording**

# **REC - RECORD -** Record ☞ **223**

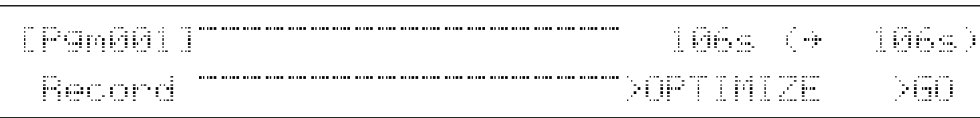

La pagina "recording standby" (pausa di registrazione) e le videate "recording in progress" (registrazione in corso) sono state modificate. Entrambe le videate ora visualizzano un level meter (metro di livello) e in alto a destra di ognuna é indicata la tonalità originale che verrà applicata al campione registrato.

Se l'operazione di registrazione é impostata su New+ (nella pagina Target del modo RECORD | SETUP), sopra la manopola 3 della pagina di standby apparirà un comando PAUSE. E' possibile interrompere lo stato di standby premendo la manopola. Quando siete pronti, potete riavviare lo stato di standby premendo la manopola 4 (Continue).

# **REC - SETUP - Target with a set of the set of the set of the set of the set of the set of the set of the set of the set of the set of the set of the set of the set of the set of the set of the set of the set of the set o**

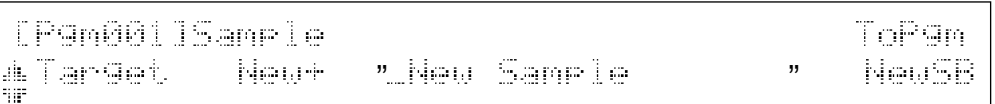

Se la manopola 2 é impostata su New+, la manopola 5 (ToPgm) dispone di tre impostazioni: off, on e NewSB. Se selezionate NewSB, l'A3000 posiziona tutti i campioni registrati durante quella serie, in un nuovo banco campioni.

# **REC - SETUP -** KeyRnge **[Key Range]** ☞ **232**

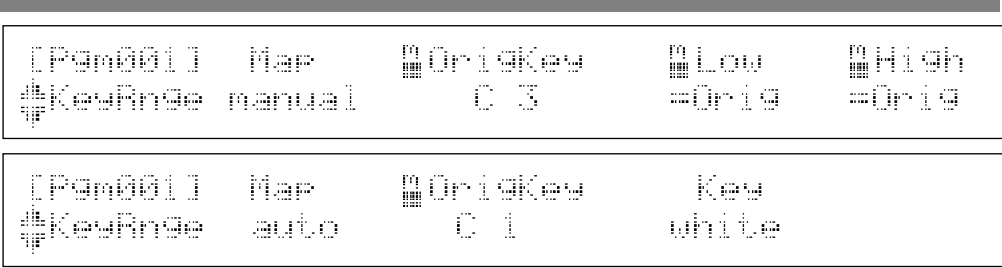

La manopola 2 dispone di un nuovo parametro Map. Questo parametro seleziona il metodo usato per posizionare i nuovi campioni registrati: manual o auto.

Se selezionate manual, potete usare la manopola 3 per impostare la tonalità originale e le manopole 4 e 5 per impostare i tasti bassi e alti. Ricordate che i valori dei tasti bassi e alti ora possono anche essere impostati su =Orig (tonalità originale del campione). Per impostare il valore dei bassi su =Orig, ruotate la manopola 5 completamente verso destra.

Se selezionate auto, potete usare la manopola 3 per impostare la tonalità originale. L'A3000 poi imposta automaticamente i tasti bassi ed alti equivalenti alla tonalità originale in modo che l'estensione consista di una singola nota.

Se registrate una serie di campioni con l'impostazione auto, l'A3000 posiziona automaticamente i campioni su tasti successivamente più alti della tastiera. Usate la manopola 4 per selezionare se i campioni devono essere assegnati solo ai tasti bianchi ( white) o a tutti i tasti (all).

## **REC - EFFECT -** In&Out1**,** In&Out2 ☞ **240**

La pagina In&Out della Versione 1 é stata rinominata In&Out1 ed é stata aggiunta una nuova pagina In&Out2.

Potete usare la nuova pagina per impostare la profondità per ogni effetto di registrazione.

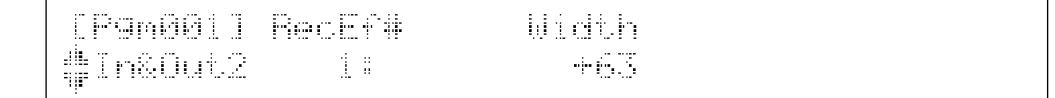

La manopola 3 imposta la profondità dell'effetto (espansione stereo).

## **REC - MONITOR -** Monitor ☞ **243**

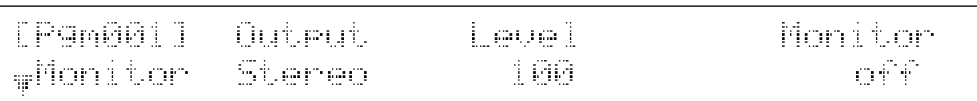

L'A3000 ora conserva l'impostazione Monitor (manopola 5) nella memoria tampone e quindi il valore di tale impostazione non va perduto alla disattivazione dello strumento.

# **Modifiche nel MODO DISK**

# **DISK - Pulsante COMMAND -** FD\_FMT ☞ **258**

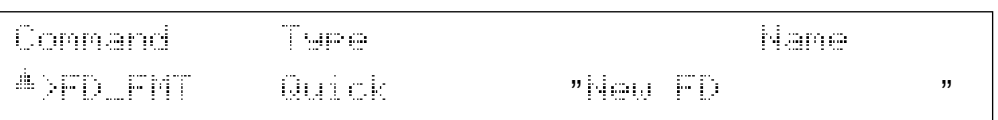

La pagina di formattazione per floppy disk include un nuovo comando di formattazione: Quick. Questo comando vi consente di riformattare velocemente un disco che é già stato formattato almeno una volta.

Se eseguite questo comando su un disco che non é mai stato formattato, un messaggio a display vi informerà che é necessario effettuare la normale formattazione e vi chiederà se desiderate continuare. In tal caso dovrete specificare il tipo di disco (2HD o 2DD).

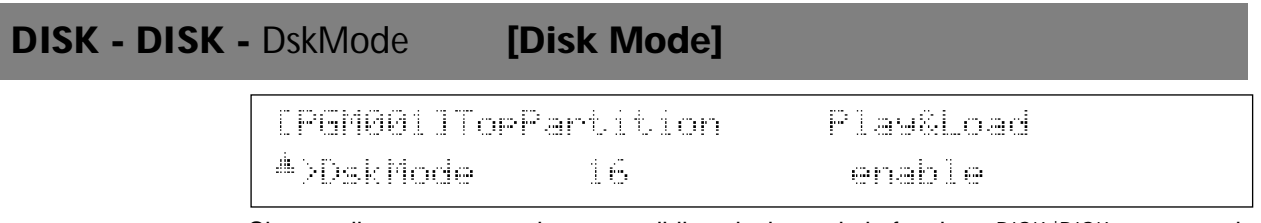

Si tratta di una nuova pagina accessibile selezionando la funzione DISK |DISK e spostandosi sull'ultima pagina.

L'impostazione della manopola 1 (TopPartition) consente di lavorare con hard disk con più partizioni e con CD-ROM studiati per l'uso con campionatori diversi. L'impostazione seleziona il numero della prima partizione accessibile dall'A3000. Questa impostazione non ha alcuna importanza quando state lavorando con dischi dedicati per l'uso con l'A3000.

La manopola 4 (Play&Load) vi consente di selezionare se é possibile suonare dall'A3000 mentre si stanno caricando dati da disco. Regolatela su on per abilitare l'esecuzione ed il caricamento simultanei o su off per disabilitarli. Ricordate che se abilitate questa impostazione, il tempo di caricamento risulterà più lungo e che in fase di caricamento, la polifonia dell'A3000 scenderà a 32.

# **Modifiche nel MODO UTILITY**

# **UTILITY - Pulsante COMMAND -** CREATE\_OSC **[Create Oscillators]**

Command XCREATE OSC

Si tratta di un nuovo comando accessibile dalla funzione MASTER del modo UTILITY. Questo comando genera automaticamente i sette seguenti campioni di "oscillatori": sine wave, saw up, triangel, square, pulse 1, pulse 2 e pulse 3. Per eseguire il comando, premete la manopola 1.

Ricordate che il comando non creerà alcun campione se esiste già un nome di campione uguale.

# **UTILITY - PANEL PLAY -** KnobSet ☞ **292**

[P9m001] Knob# NDevice: WT—ch Ctrl **AknobSet CIRZS/K4C 5)** AUDITION on.

L'assegnazione di parametri per le manopole 3 e 5 é stata modificata: la manopola 3 ora imposta Device mentre la manopola 4 imposta l'abilitazione del controller (Ctrl) e la manopola 5 il canale di trasmissione (T-ch).

- Sulla Versione 1, l'indicazione Device visualizzava solo il numero di controller. Sulla Versione 2 visualizza sia il numero di controller sia la device corrispondente (se presente). Se avete impostato una manopola per funzionare come controller, il nome della manopola ed il canale di trasmissione appariranno accanto al numero di controller (ad esempio, 073/K4( 5) indica che la manopola 4 é impostata per funzionare come Controller 073 e trasmettere sul canale 5).
- Il parametro T-Ch (canale di trasmissione) della manopola 5 ora può essere regolato su AUDITION. Se impostate il valore su AUDITION, la manopola funzionerà come controller durante la riproduzione di audition.

### **UTILITY - SEQUENCE -** SeqSel **[Select Sequence]** ☞ **296** [Pgm001]Sequence ⊯NEW "Se4Sel " "

La manopola 5 ora consente di eseguire tre operazioni: >NEW (creare una nuova sequenza; come nella Versione 1), > SAVE (salvare la sequenza attualmente selezionata) e >DELETE (cancellare la sequenza attualmente selezionata). Ruotate la manopola per selezonare l'operazione e premetela per eseguirla.

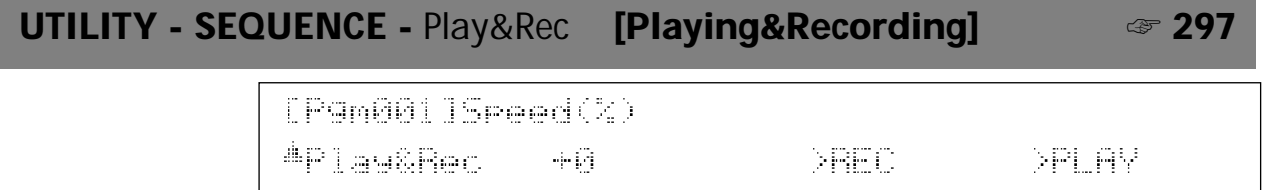

Se cercate di registrare una sequenza che contiene già dei dati, l'A3000 ora vi chiederà conferma prima di riprogrammare i dati originali.

# **UTILITY - SYSTEM -** KEYS ☞ **300**

[P9m001]ASSIGNABLE KnobiTupe <sub>w</sub>Ke⊌s Knob & FKee - on/off samele

- Ora potete accedere direttamente a questa p agina da quasi ogni locazione, premendo COMMAND+ ASSIGNABLE.
- Ora il tasto ASSIGNABLE supporta altre due operazioni, come selezionato dal parametro ASSIGNABLE delle manopole 2 e 3. La nuova impostazione Knob & FKEY on/ off, imposta il pulsante ASSIGNABLE in modo che abiliti o disabiliti simultaneamente l'azione controller della manopola e l'azione play del pulsante funzione. La nuova impostazione MIDI → Smp on/ off, regola il pulsante ASSIGNABLE in modo che attivi/disattivi la funzione MIDI-to-sample.
- La manopola 5 (Knob 1 Type) ora é usata per selezionare l'azione di rotazione (turn action) della manopola 1. Questa impostazione influenza l'azione di rotazione di tutte le pagine dell'A3000. Sulla Versione 1, la rotazione della manopola 1 può essere usata solo per passare da pagina a pagina. Sulla Versione 2, la rotazione può essere usata sia per selezionare le pagine, sia per accedere alla selezione dei campioni.

Per selezionare l'azione di selezione pagina, impostate Knob1Type su page. Per selezionare l'azione di selezione campione, impostate Knob1Type su sample. Ricordate che se impostate la manopola 1 per selezionare i campioni, dovrete usate i pulsanti funzione per cambiare le pagine.

• Sulla Versione 1, la manopola 5 imposta il parametro AUDITION. Questo parametro ora é stato assegnato alla nuova pagina Audition, sotto descritta. Ora il nome del parametro é TrigMode.

# **UTILITY - SYSTEM -** Audition

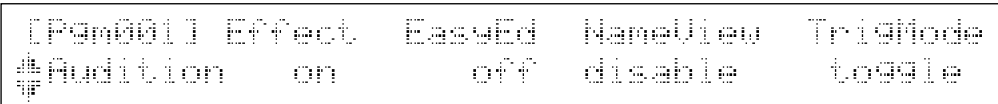

Si tratta di una nuova pagina, posizionata tra le pagine Keys e Display nella funzione UTI-LITY |SYSTEM. Potete accedere direttamente a questa pagina da quasi ogni locazione, premendo COMMAND +AUDITION.

- La manopola 2 (Effect) seleziona se il suono audition viene passato attraverso gli effetti di programma. Selezionate on se desiderate che il suono passi attraverso gli effetti oppure off per scollegare gli effetti. Ricordate che se impostate il valore su on e il parametro Main Out (pagina EDIT |MAP/ OUT| Output) su uno dei blocchi effetti, potete usare la funzione audition per sentire il suono dell'effetto selezionato.
- La manopola 3 (EasyEd) seleziona se le impostazioni Easy Edit del programma vengono applicate o meno al suono audition. Selezionate on per applicare le impostazioni Easy Edit oppure off per disabilitarle.
- La manopola 4 (NameView) seleziona se la videata visualizza il nome del campione suonato dal pulsante AUDITION. Se é impostata su enable, visualizza il nome mentre se é impostata su disable non viene visualizzato alcun nome. Se selezionate enable, il nome apparirà a video per circa 1 secondo ogni volta che eseguite audition.
- La manopola 5 (TrigMode) imposta il modo trigger del pulsante AUDITION. Questo parametro equivale al parametro AUDITION della Versione 1 (nella pagina Keys della Versione 1). Se impostate il modo su normal, il pulsante AUDITION produce suono solo mentre é premuto. Se impostate il modo su toggle, ad ogni pressione del pulsante si attiva/ disattiva la riproduzione di audition.

# **UTILITY - SYSTEM -** Page ☞ **303**

atModeChan9e atFuncChange [Pgm001] 4Page HoldFunction LastPage

Il parametro at Mode Change delle manopola 2 e 3 ora supporta una nuova impostazione HoldFunction. Se la selezionate, i pulsanti mode ed i pulsanti funzione lavoreranno in modo indipendente – la selezione del pulsante funzione non cambierà più automaticamente ogni volta che premete un diverso pulsante mode. Potrete quindi spostarvi su qualsiasi punto nella matrice, premendo in qualsiasi ordine i corrispondenti pulsanti mode e funzione.

**UTILITY - SYSTEM -** FreeMem **[Free Memory]** ☞ **304**

[Pgm001] Maue (kB) Paran(kR) <sup>#</sup>FreeMen ( 18430/ 18432) (424/426)

Questa videata ora indica sia la quantità di memoria libera che la quantità di memoria totale. Il valore Wave(kB) visualizza free wave memory/total wave memory mentre il valore Param(kB) visualizza free\_parameter\_memory/total\_parameter\_memory.

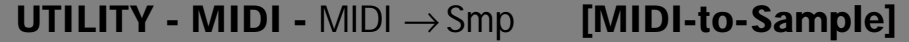

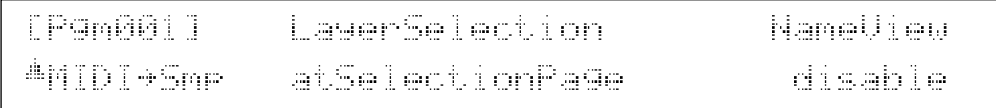

Si tratta di una nuova pagina accessibile selezionando la funzione UTILITY | MIDI e spostandosi poi sull'ultima pagina.

Usate questa pagina per impostare la funzione "MIDI to sample". Queste impostazioni hanno effetto solo se l'operazione MIDI-to-sample é abilitata nella pagina PROGRAM/ SAM-PLESELECTION.

Richiamando la funzione MIDI-to-sample potrete usare l'inserimento di note-on MIDI per attivare il campione in fase di editing.

• La manopola 2 o 3 (LayerSelection) seleziona quale ciclo sequenziale (a seconda dell'impostazione upper o lower effettuata nella pagina PROGRAM/SAMPLE SELECTION) é usato sulle pagine che supportano MIDI-to-sample. E' possibile impostare il valore come qui di seguito illustrato. Per informazioni circa il funzionamento del layer, consultate la sezione relativa alla pagina PROGRAM/SAMPLE SELECTION sopra riportata (→16).

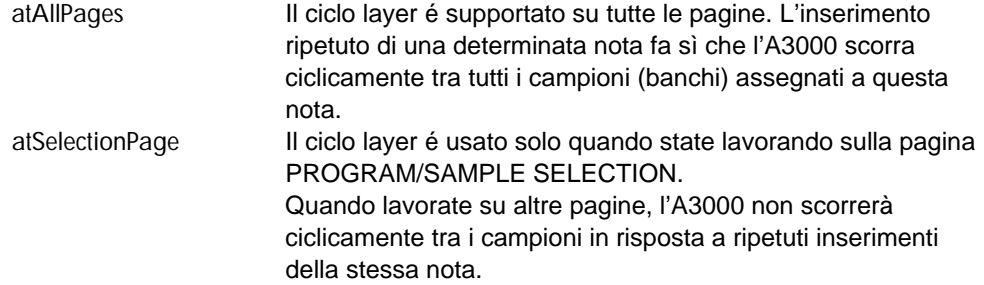

• La manopola 5 (NameView) seleziona se la videata visualizza il nome del campione (banco) ogni volta che un messaggio MIDI in ingresso seleziona un campione (banco). Impostatela su enable per visualizzare il nome o su disable per annullare la visualizzazione. Se selezionate enable, il nome resterà a video per circa 1 secondo dopo la selezione avvenuta attraverso un messaggio MIDI in ingresso.

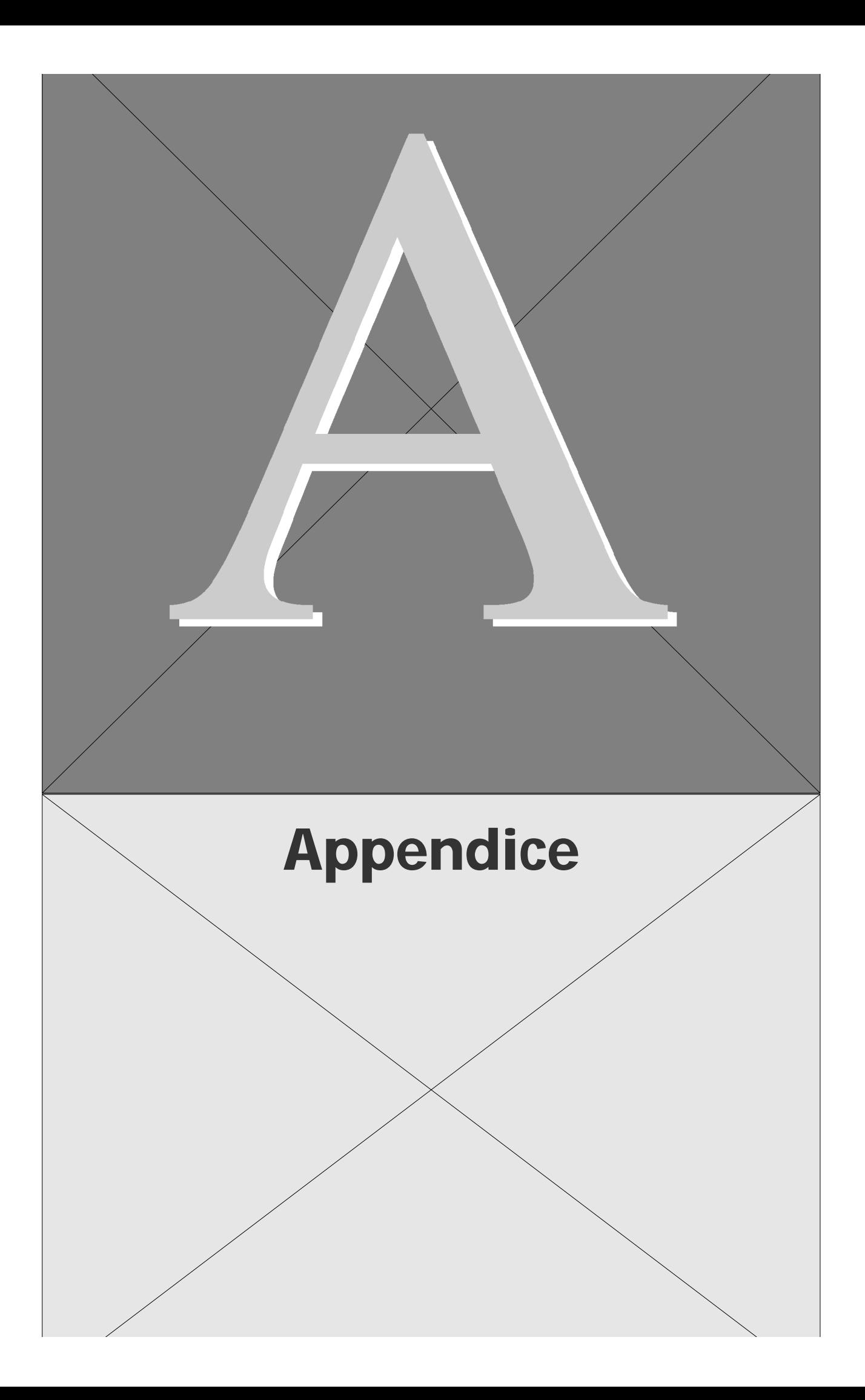

# **Nuovo Messaggio di Errore**

Sulla Versione 2 é stato aggiunto il seguente messaggio di errore.

Too many samples. . . . . . . . . . . . . . . . . . . . . . . . . . . . . . . . . . . . . . . . . . . . . .Non é stato possibile eseguire l'operazione perché erano stati indicati come obiettivo troppi campioni. Il numero massimo di campioni posizionabili in una sola volta é di 128. Il numero massimo di campioni per banco campioni é di 127.

# **Modifiche nel Formato Dati MIDI**

Qui di seguito sono riportate le modifiche del formato dati MIDI, contenute nella Versione 2.

## **3. Altri Messaggi in Tempo Reale**

Sono stati aggiunti i seguenti messaggi (☞ 353).

**3.1.2 Timing clock, Start, Continue, Stop** Se Program-LFO Sync é impostato su MIDI, l'A3000 controlla in tempo reale il periodo e la fase LFO in base ai seguenti messaggi in ingresso: timing clock (F8), start (FA), continue (FB) e stop (FC).

## **5. Altri Messaggi di Sistema Esclusivo Yamaha**

#### **5.3. Parameter change (modifica di parametro)**

Sono stati aggiunti i seguenti messaggi (☞ 357).

#### **5.3.7. Object link change**

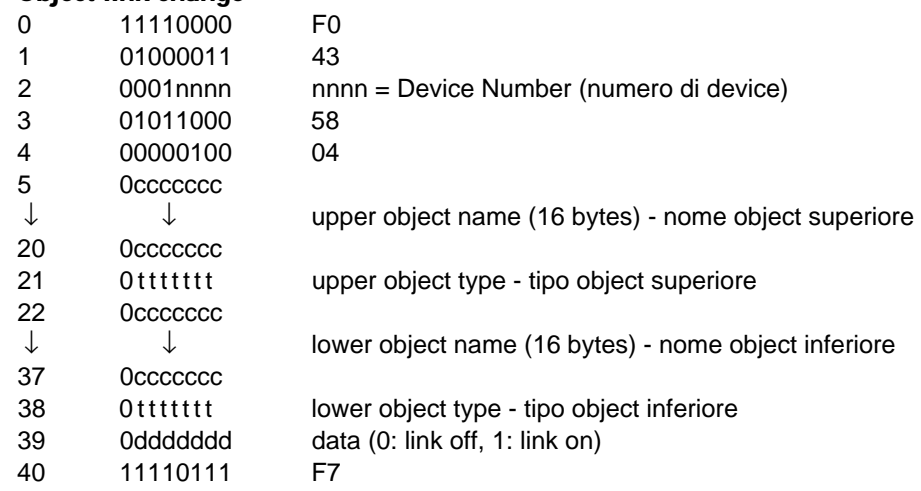

Questo messaggio cambia il collegamento (link) tra gli object upper e lower (superiori e inferiori) specificati, ovvero tra programma e campione, programma e banco campioni o campione e banco campioni. Il messaggio non avrà alcuna conseguenza se lo stato attuale dell'object specificato non permette modifiche di collegamento o se uno degli object necessita di essere duplicato per consentire di abilitare la modifica di collegamento.

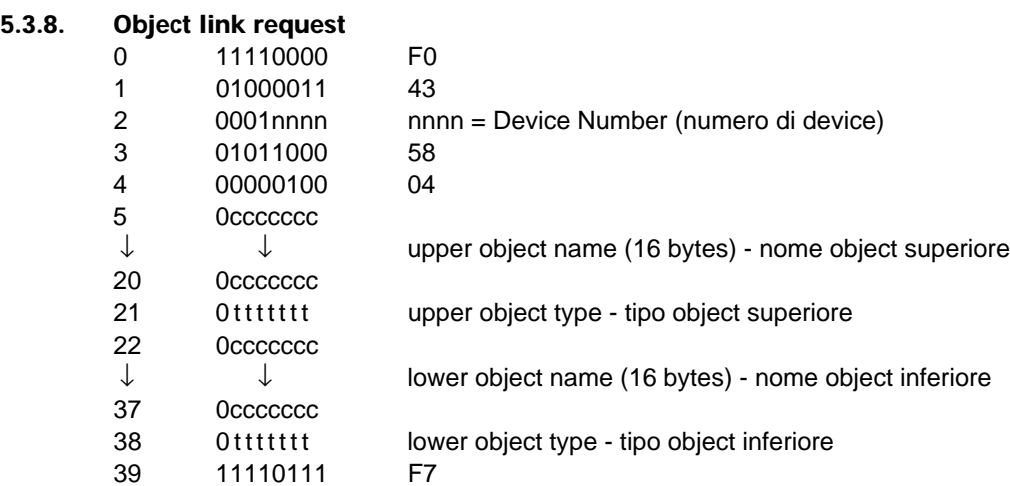

Riporta il messaggio Object-Link-Change Format indicante l'attuale collegamento tra gli object upper e lower (superiore ed inferiore) specificati. Questo messaggio viene solo ricevuto.

# **6. Tavola 1 Parametri Sound (suono)**

### ■ **Program Bulk Dump**

Sono stati aggiunti o modificati i seguenti parametri (☞ 357).

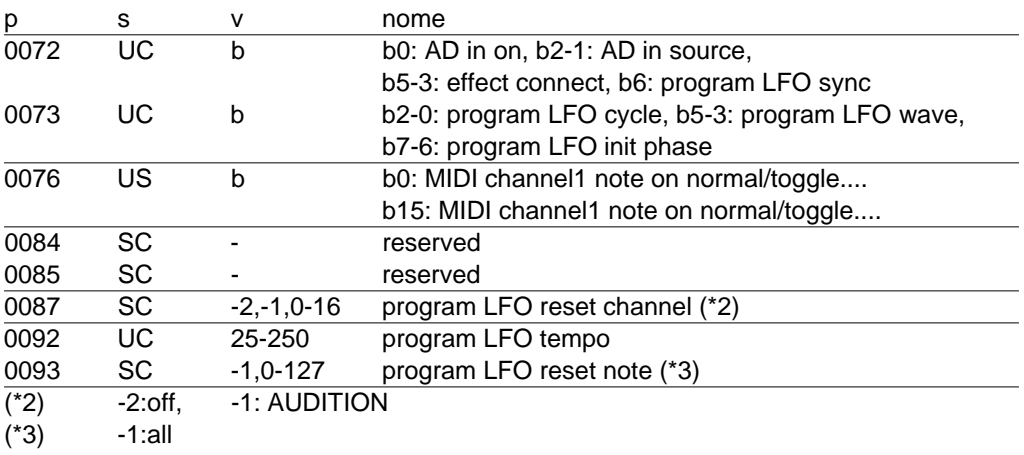

## ■ **Parameter Block (blocco parametri)**

[Control Matrix] Sono stati modificati i seguenti parametri (☞ 358).

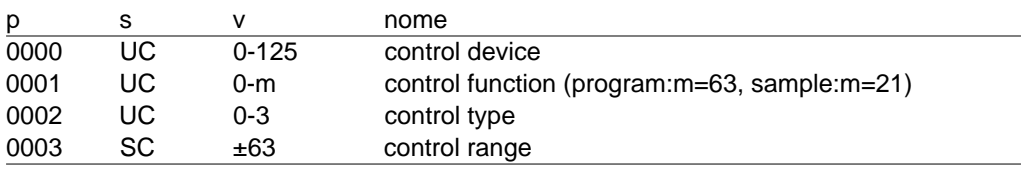

## **[Sample Parameters] (parametri di campione)**

Sono stati aggiunti o modificati i seguenti parametri (☞ 358).

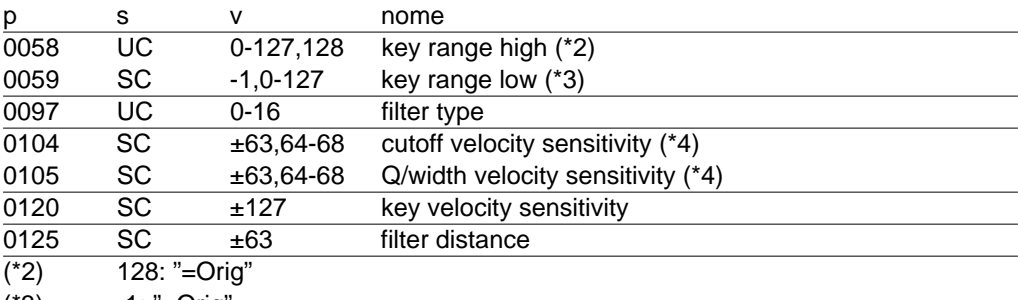

(\*3) -1: "=Orig"

(\*4) 64-68: "Rnd1"-"Rnd5"

### **[Easy Edit Parameters] (parametri easy edit)**

Sono stati aggiunti o modificati i seguenti parametri (☞ 358).

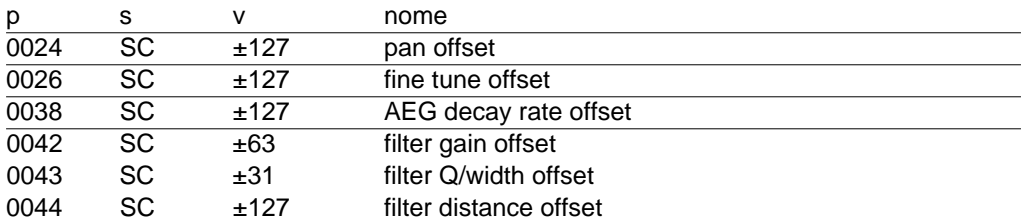

### **[Effect Parameters] (parametri effetti)**

Sono stati aggiunti o modificati i seguenti parametri (☞ 359).

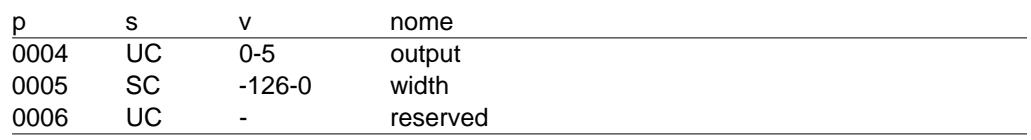

### **<Tavole di modifiche di parametro per i parametri di suono>**

### ■ **Parametri Program**

Sono stati aggiunti o modificati i seguenti parametri (☞ 359).

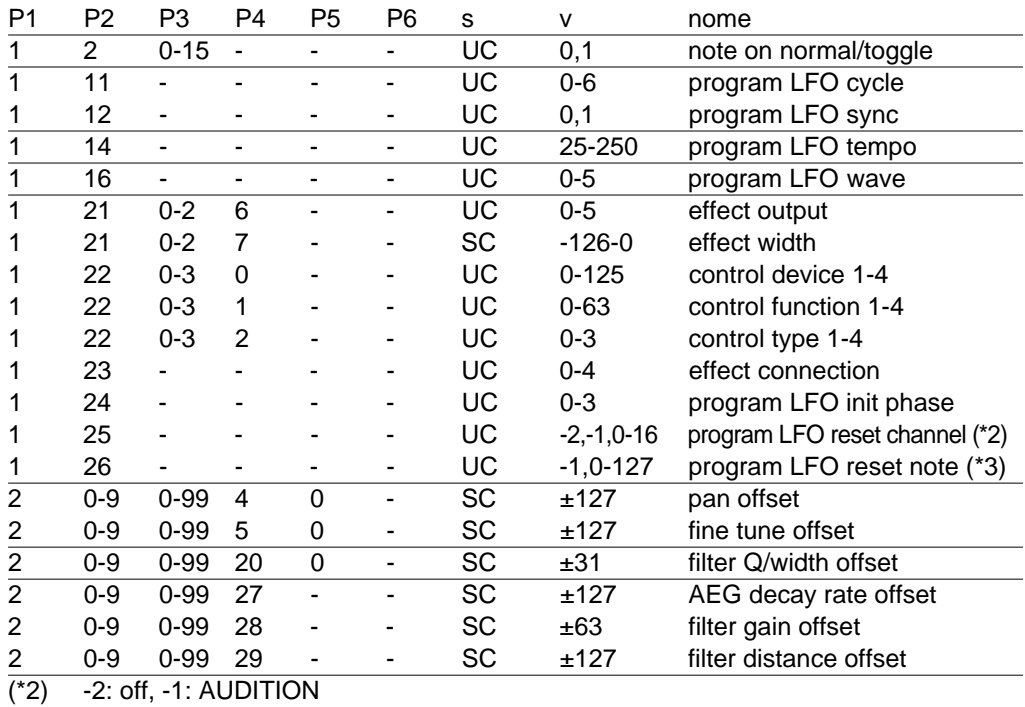

 $(*3)$  -1: all

## ■ **Blocchi di Parametri**

## **[Sample Parameters] (parametri di campione)**

Sono stati aggiunti o modificati i seguenti parametri (☞ 360).

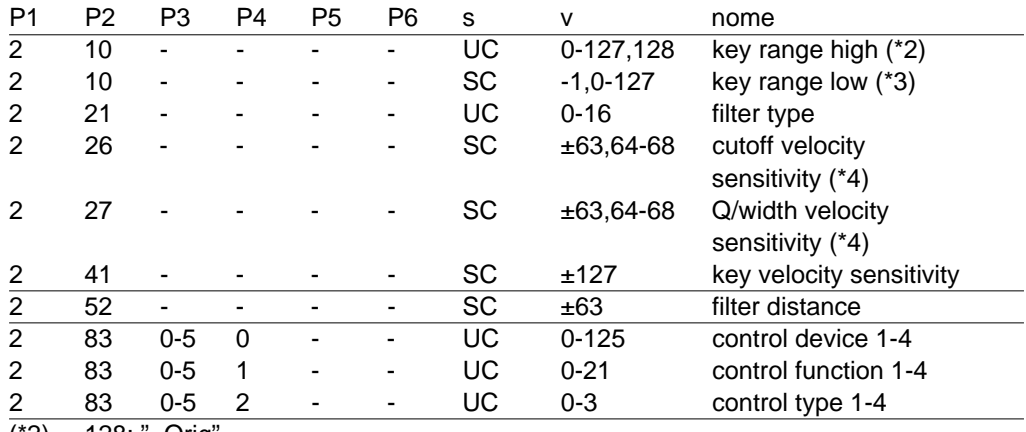

(\*2) 128: "=Orig"

(\*3) -1: "=Orig"

(\*4) 64-68: "Rnd1" - "Rnd5"

# **7. Tavola 2 Parametri System (di sistema)**

### ■ **System Parameter Bulk Dump**

Sono stati aggiunti o modificati i seguenti parametri (☞ 360).

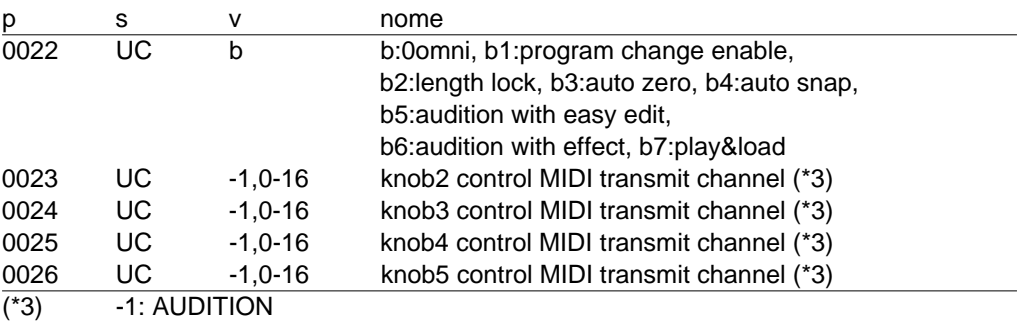

## ■ **Tavola System-Parameter Change**

Sono stati aggiunti o modificati i seguenti parametri (☞ 360).

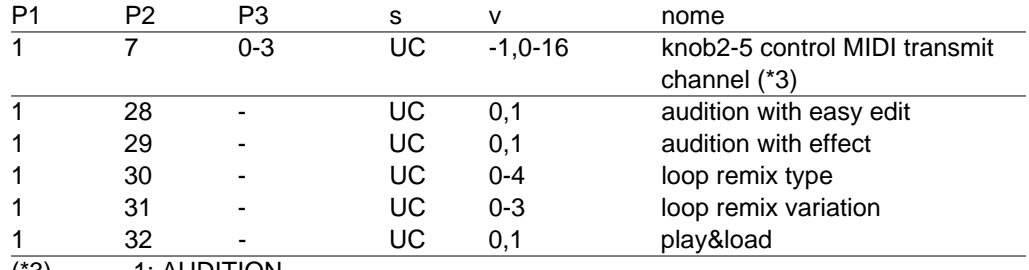

 $(*3)$  -1: AUDITION

# **8. Tavola 3 Numeri di interruttore switch remote**

Sono stati aggiunti i seguenti parametri (☞ 361).

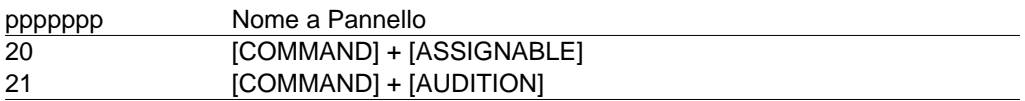

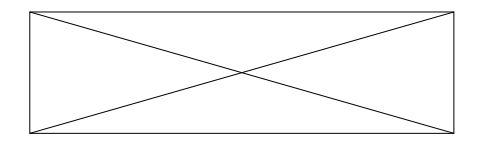

**YAMAHA MUSICA ITALIA SpA - V.le Italia 88 - 20020 Lainate (MI) Tel. 02/93577.1 Fax 02/9374708**